$\overline{\mathbf{C}^{\alpha}}$  $\overline{\text{M}}$ SMS 陶 ।S $\oslash$ 啕  $\boldsymbol{\phi}^{\text{o}}$ **SMS F**  $\overline{\mathbf{M}}$ S $\widehat{\boldsymbol{\omega}}$ ORE Q¤ **POST** sives of the second state  $\overline{3'}$  $\circ$ Media: **isitall getting**  S **toomuch?Plus: •Linux •Chromebook • Raspberry Pi •Social Media Basics USER GROUP** 

*Official Magazine of the MELBOURNE PC USER GROUP INC.*

*[www.melbpc.org.au](http://www.melbpc.org.au)*

**THE PURPOSES OF THE GROUP are to conduct, on a non-profit basis, activities aimed at the effective utilisation of the personal computer and to endeavour to achieve such effective utilisation by means of:**

- **• Advancing computer literacy**
- **• Advancing the art and science of information processing through education and interchange of ideas**
- **• Keeping members abreast of developments in computing and information technology and enabling members to exchange information and experience**
- **• Representing computer users in public debate and by acting and speaking on their behalf where they would be affected by proposed legislation or other regulatory measures**
- **• Providing a forum for the exchange of views among computer users and between computer users and the computer industry**
- **• Co-operating supporting or joining with, or in, other organisations with similar purposes**
- **• Undertaking other activities beneficial to the Group**

**In order to further its purposes the Group shall have the rights, powers and privileges of a natural person.**

#### **COPYRIGHT**

Melbourne PC User Group Inc. reserves all copyright in the content and design of *PC Update* (this publication). *PC Update* must not be republished in whole or in part using print, electronic or any other formats (including optical and flash media together with the internet).

You may make a copy of part or all of *PC Update* on your local computer for the sole purpose of viewing it, and print a single hard copy of *PC Update* for personal use, provided that any copyright notice on any page is not removed. You may not, in any form, or by any means:

- cause any of the material in the *PC Update* to be framed or embedded in a website, or
- commercialise any material in *PC Update*,

## **PC UPDATE**

#### **May 2013 • VOLUME 30 • ISSUE 4 EDITOR-IN-CHIEF** Charles Wright

**EDITOR** Katharine Shade, CCE Design [editorpc@melbpc.org.au](mailto:editorpc@melbpc.org.au)

#### **ART DIRECTOR/DESIGNER**

Katharine Shade, CCE Design **CONTRIBUTORS**

Richard Balsillie, Judy Bednar, Patrick Brennan, Darry D Eggleston, Barry Fredrickson, Susan Jensen, Con Lilley, Lance Lloyd, Michael Marquart, Tim McQueen, Jean de Neef, Geoff Perry, John Sapsford, George Skarbek, Greg Skalka, John Swale, Adam Turner.

**Monthly Disc:** Ian Rankin **Calendar and Maps:** John Swann **SIG Coordinator:** Jan Weiner

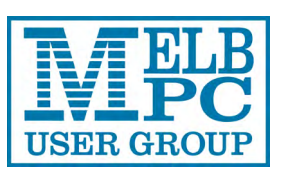

#### **PUBLISHED BY MELBOURNE PC USER GROUP INC.**

Suite 26, Level 1, 479 Warrigal Road Moorabbin, VIC 3189

Office hours: 9am-5pm Office Manager: Dianne Vogt

Phone: (03) 9276 4000 Email: [office@melbpc.org.au](mailto:office@melbpc.org.au) Office Staff: Julie Ackland, Lauren George

otherwise reproduce, adapt, store in a retrieval system, transmit, print, display, perform, publish or create derivative works from any part of the content or design of *PC Update*,

except with our prior written consent or as permitted by applicable copyright legislation.

Members who do this will forfeit their membership rights and may also incur legal action from the authors and copyright holders.

Copyright © 2013 Melbourne PC User Group Inc. and individual authors. Except where otherwise stated, all material is the copyright of the author. Contributions from authors may not be copied without the written permission of the author.

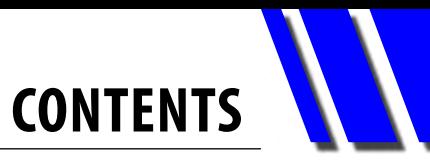

<span id="page-2-0"></span>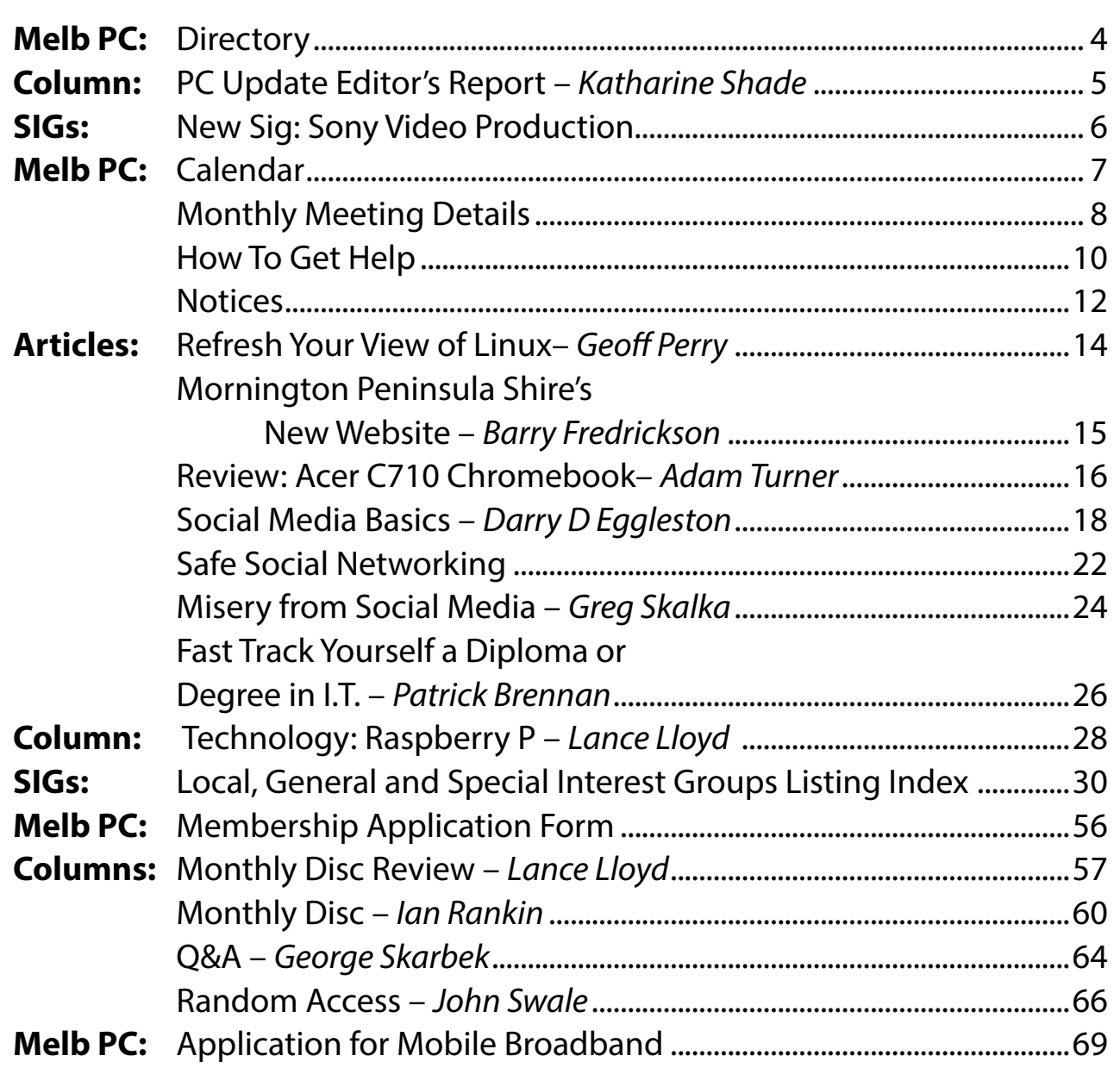

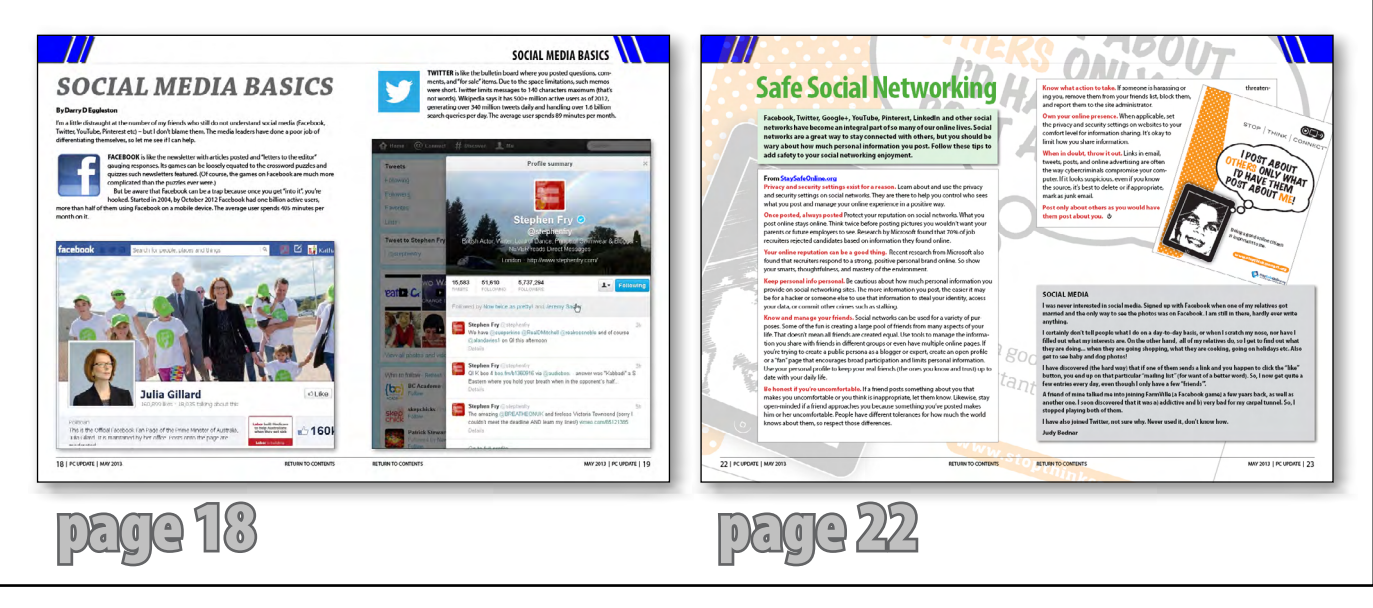

#### <span id="page-3-0"></span>**FIRST AID and INTERNET HELP LINE (03) 9276 4088 (10am-3pm)**

This line is answered only when a volunteer is available between 10am-3pm Monday to Friday. Outside these hours please leave a brief message and your membership details. An iHelp team member will call you back when available. Alternatively, please refer to the Dial Help listing on our website. Go to<http://www.melbpc.org.au/help/> and click on the Dial Help link there (member login required).

#### **MANAGEMENT COMMITTEE**

[committee@melbpc.org.au](mailto:committee@melbpc.org.au)

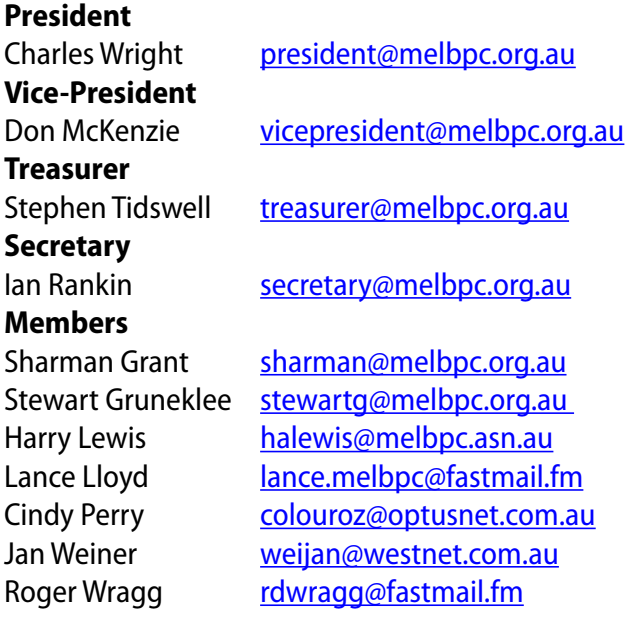

#### **ONLINE SERVICES**

**Internet Service** Melbourne Local Access (03) 9697 4000 **Intranet Service** Melbourne Local Access (03) 9697 4004 **Melb PC Home Page** [http://www.melbpc.org.au](http://www.melbpc.org.au/) **Internet Services Page** <http://www.melbpc.org.au/isp/> **Internet Help Service Page**  <http://ihelp.melbpc.org.au/helpdesk/iuser/index.asp>

#### **HONORARY LIFE MEMBERS**

Ray Beatty Lloyd Borrett Dave Botherway Douglas Brooke Sean Clarke Thomas Coleman William Dair Guiseppe De Simone Bruce Elliott Bill Ford John Hall Stan Johnstone Philip Lew Barry Martin Barry Mcmenomy

John Morris Ash Nallawalla Ian Rankin George Skarbek Peter Smith Richard Solly John Swale Gary Taig Ken Thomas David Webster Ian Webster Yvonne Webster Glen Webster Charles Wright

#### **SUBMISSIONS**

**Email your submissions as file attachments to [editorpc@melbpc.org.au.](mailto:editorpc@melbpc.org.au) Standard document formats are accepted (Eg .txt, .rtf, .doc, .docx). Please keep formatting to a minimum.** 

**Accompanying graphics should be separate high-quality JPG or PNG attachments – NOT embedded in the document.** 

**Members' free ads must be technology related and include the member's full name.**

#### **AUTHOR RELEASE**

**All authors must lodge a complete submission form, available from [http://ccedesign.com.au/melbpc/release-form.](http://ccedesign.com.au/melbpc/release-form)**

#### **CLOSING DATE**

*PC Update***'s submission deadline is the 14th of the preceding month (21st for SIG reports) unless other arrangements are made with the editor.**

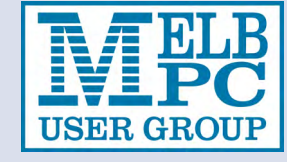

## <span id="page-4-0"></span>*PC Update Editor's Report May 2013*

#### Katharine Shade

Radio, television and the Internet have changed the nature of global communication. Today's social media takes that one step further, bringing the world even closer to us all.

As with all technological or social advances, it can be a double-edged sword. Take Twitter, the broadcast medium embraced by technical people, non-technical people, celebrities, news organisations and even law-enforcement.

As with all social discourse in the general public, "tweets" can range from the boring and banal right through to riveting and newsworthy.

The recent Boston Bombing was the first time social media and news outlets became so intertwined. There were so many sources of updates (locals, reporters, law enforcement) that it became difficult to filter out the noise. While respected news organisations did their best to apply high journalistic standards to all forms of news broadcasting, the quick-fire nature of the updates coming in meant that incorrect and potentially damaging claims could be easily made. Case in point is the identification of an innocent (missing) man as one of the bombers via the news reporting site Reddit.

News agencies must tread a fine line between broadcasting unverified accounts and lagging behind in their updates. This has always been a matter of skilled analysis of the source material, but decisions have to be made so much more quickly now: who wants to watch a news broad-

cast going over old ground when there are live updates on twitter?

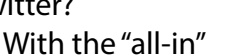

nature of social media, news agencies, governing bodies and law enforcement can actually appear to have contrasting attitudes to it.

For example, the capture of the second bomber was tweeted by both the police and mayor of Boston before they spoke to reporters, whereas earlier they'd been urging restraint on reporting to minimise the man on the run getting information on where the police were concentrating their search.

However, the field of social media is starting to show a glimmer of maturing. For example, recently there was a tweet on the Associated Press's official feed reporting explosions at the White House. With discovering that the Twitter account been hacked, plus the lack of any further corroborating sources, reporters who were starting to get a feel for sifting through social media as a news source were able to keep a lid on creating a false widespread alarm (although it did affect the financial markets).

I hope you enjoy this issue of *PC Update*. Don't forget that next month will include the topic of children and technology. In future issues this year we will continue to explore social media, security issues, and bring in some more absolute beginner articles; I know quite a few of you are feeling a little lost!

#### **MONTHLY MEETING ON DISC**

**The Monthly Disc contains video footage of each month's meeting, including the president's address. This month's video is of the April 2013 meeting.**

**Cost: \$5 each (\$6 with postage) or \$66 for an 11-issue subscription (postage included).**

**Pick up from: monthly and SIG meetings,**

**the Melb PC office.**

**For further details: [office@melbpc.org.au](mailto:office%40melbpc.org.au?subject=monthly%20disc)**

![](_page_4_Picture_20.jpeg)

<span id="page-5-0"></span>![](_page_5_Picture_0.jpeg)

## **~~ NEW SPECIAL INTEREST GROUP ~~ SONY VIDEO PRODUCTION NEXT MEETING – WEDNESDAY 8 MAY 2013 (second Wednesday of the month)**

**Time: 10am-12 noon Venue: Melb PC Headquarters Level 1, 479 Warrigal Rd, Moorabbin Contact: [Roger Wragg](mailto:rdwragg%40fastmail.fm?subject=) [rdwragg@fastmail.fm](mailto:rdwragg@fastmail.fm)**

This SIG specializes in video editing and production using all SONY products including VEGAS with both the Platinum and Pro versions. We cater for all levels from beginners to advanced. The following topics may be covered at meetings: Sound track production using Sony Cinescore, voice-over recording using both Vegas and Sound Forge; basic picture composition and lighting for video.

We work with all video formats from standard definition (SD) up to full high definition (HD) using both tape, DVD and solid-state video cameras.

Our group also works with Sony DVD architecture to produce both DVDs and BluRay discs. However the trend now is to produce edited video files that can play on a media player connected to a flat screeen TV.

Upon request we can look at the conversion of 8mm movie film to a digital format using the group's special conversion equipment.

## *BREAKING NEWS – Our Melb PC Newsgroups*

**With some members' relatives in hospital, we discussed the problems of close family accessing medical updates from both hospitals and attending doctors.**

*\* Another interesting discussion in the newsgroups.*

We have 14 newsgroups, each with a different emphasis. You can read some of the newsgroup conversations by logging into [http://forum.melbpc.org.au/newsforum](http://forum.melbpc.org.au/newsforum/) with your Melb PC username and password.

To read all of the newsgroups, and when you are ready to start a topic, join a conversation or ask for help, you can setup a newsreader utility on your computer. We will help you with this. Here's the place to start [http://member.melbpc.org.au](http://member.melbpc.org.au/~anywhere/)/~anywhere

**CALENDAR** 

<span id="page-6-0"></span>![](_page_6_Picture_548.jpeg)

## <span id="page-7-0"></span>**Melbourne PC User Group Monthly Meeting**

**WEDNESDAY, 1 MAY at 7pm Melb PC Headquarters 479 Warrigal Road, Moorabbin VIC 3189 (Corner Cochranes Rd)** *Includes:*

## *3D Printing, Additive Manufacturing and Beyond*

There has been exponential growth in the 3D printing arena with rapid uptake of the technology particularly in the last two years.

This is largely due to the system coming down in price.

We are fortunate in having Simon Bartlett, the founder of RapidPro, a Melbourne company, give us the benefit of his long experience in prototyping for many international vehicle manufacturers, including General Motors Holden, Ford, Land Rover, Jaguar and Caterpillar.

![](_page_7_Figure_7.jpeg)

Simon will discuss where 3D printing has come from, where it's headed and the wide-sweeping applications. As a service bureau – not a machine reseller – Simon's company, RapidPro is at the forefront of this change in manufacturing methodology.

From humble beginnings in 2005, RapidPro has grown into a significant player in this relatively new field where 3D printing is a "game changer".

#### *Public transport options*

**Public transport users can take Smart Bus 903 from several train stations. The closest are Mentone station on the Frankston Line (5 minutes away) and Oakleigh Station on the Pakenham/ Cranbourne line (10 minutes).**

![](_page_8_Picture_0.jpeg)

# <span id="page-9-0"></span>**HOW TO GET HELP**

#### **INTERNET HELP (iHELP)**

**The function of iHelp is a group of "Users helping Users" whose main role is to sort out Internet or general PC problems so that members can get a full-featured online experience with their computer. Assistance can be obtained in various ways depending on your connectivity and convenience.** 

#### **Phone First Aid**

This is a telephone support number for simple and urgent problems: call (03) 9276 4088, Monday to Friday between 10am and 3pm.

Outside these hours, or if iHelpers are not available, please leave a message (including your membership details), which will then be transferred to Internet Help for follow up.

If the problem cannot be resolved within 15 minutes, it is generally referred to Internet Help where an appropriate iHelper will follow up the inquiry.

#### **Email Help**

For those who cannot access our web pages but can send an email, a request for help with membership details can be sent to [help@melbpc.org.au.](mailto:help%40melbpc.org.au?subject=MelbPC%20help) It is then logged to Internet Help where an appropriate iHelper will follow-up the inquiry.

#### **Internet Help (iHelp)**

The main iHelp system for Melb PC members is accessed from the **Internet Services Page on the** Melb PC website under the link titled "Internet Help".

After entering your Membership Number and First Name, you are able to "Log a Service Request", with details of your problem.

When an appropriate iHelper is available, they will contact you at your registered phone number or email address, which should therefore be kept up-to-date at the office.

All efforts will be made to ensure someone replying to your request is familiar with the issue, however if the problem cannot be solved to your satisfaction, you may wish to refer to other Group resources as detailed below.

#### **OTHER WAYS TO GET HELP**

#### **FAQS**

On the **Internet Services Page** there is a link to Frequently Asked Questions (FAQs) on using the Melb PC Internet Service. In many cases a solution may have already been documented.

#### **Newsgroups**

For those familiar with using newsgroups, we suggest that you subscribe to melbpc.connectivity, melbpc.computing.misc, or melbpc.general.

Alternatively, you can go to the [Internet Services Page](http://www.melbpc.org.au/isp/) and click on the link to Members WebNews and view the same messages through your browser.

#### **SIG Meetings**

Most SIGs hold monthly meetings in locations around Melbourne. These provide the opportunity for one-on-one discussion with knowledgeable local members. Details of SIGs can be found in *PC Update*, or from the [Internet Services Page](http://www.melbpc.org.au/isp/) from the top link titled "Interest Group Pages".

#### **SIG Workshops**

Some SIGs hold monthly workshops, in locations around Melbourne. These provide the opportunity for hands-on assistance with your PC from local knowledgeable members.

Details of SIG Workshops can be found in *PC Update*, or from the **Internet Services Page** from the top link titled "Interest Group Pages".

Please contact the Convener at least 24 hrs before attending so they can research the problem, and bring the hardware and software needed to the venue.

## **HOW TO GET HELP/EMAIL ACCOUNT APPLICATION**

#### **Monthly Meeting Q&A**

At the Moorabbin Monthly General Meeting, besides interaction with other members, there's always a Q&A session hosted by one of the Group's computer experts. If you have a straightforward question, this is often a good place to get a precise answer with additional feedback from the audience.

#### **Dial Help**

The Dial Help service is described here: [http://www.melbpc.org.au/help/.](http://www.melbpc.org.au/help/)

If your problem relates to one of the listed categories, the relevant volunteer may be telephoned for specific advice. Calls can be made between 9am to 5pm and 6.30pm to 9pm.

Please keep all calls short, particularly during business hours, and don't expect a volunteer to call you back on a mobile phone number.

#### **Home Visit Assist**

This service is only for members who are restricted in their activities or mobility. This generally means those with an Age or Disability Pension.

The contact for Home Visit Assist is the Office Phone: (03) 9276 4000, or by email to: [office@melbpc.org.au.](office%40melbpc.org.au)

![](_page_10_Picture_239.jpeg)

<span id="page-11-0"></span>![](_page_11_Picture_0.jpeg)

## **Melb PC Email Upgrade is Coming!**

#### **From the Melb PC committee**

Melb PC's email service will soon be moved to new hosting. Improvements for members include an increase in mailbox size from 10MB to 5GB, enhanced webmail facilities, and the possibility of fetching mail from other accounts or of forwarding it elsewhere. Your Melb PC email address will not change.

Members who are receiving their email in programs such as Outlook Express, Windows Live Mail or Thunderbird will need to make small adjustments to their settings in order to receive their mail after the switchover. The new service is friendly to mobile devices.

Advice on activating your new email account and on email program settings will be published in the June issue of PC Update and on the Melb PC website.

Members will be kept informed of the planned changeover date as preparations progress. There is no change to our existing email service in the meantime.

## **iinet & Westnet ADSL Service**

#### **From Stephen Tidswell , Treasurer**

Melbourne PC User Group has an agency arrangement with iinet (which now owns Westnet) for payment of commissions where Melb PC members sign up for ADSL services. This has not been fully recorded over the last two years and we believe a number of members have signed up directly with iinet/Westnet without the Group knowing.

Melb PC has not only missed out on commissions but its agency arrangement could be jeopardised (we have to achieve a minimum volume of ADSL signups). We will attempt to remedy this situation in discussion with Westnet but we need to identify the members involved.

If you have signed up with iinet/Westnet in the last two years please let Melb PC know by email to [treasurer@melbpc.org.au](mailto:treasurer%40melbpc.org.au?subject=iinet/Westnet%20signed%20up) listing your:

- Name
- Melbourne PC membership number
- iinet/Westnet email address
- Signup date (approximate will be OK)

![](_page_12_Picture_0.jpeg)

## **PC Update Request for Quote**

#### **From Lance Lloyd, Melb PC Management Committee**

The Committee is required by its recently-confirmed financial rules to ensure that it puts all significant contracts out to tender. The arrangement with the *PC Update* magazine 's editor/ designer is one such arrangement. Therefore, the Committee has prepared a detailed Request for Quote document which outlines the Group's needs for *PC Update* and is currently seeking quotes from a short-list of providers. This does not reflect on our current provider but rather the Committee is seeking to regularise its contracts with providers.

**Editorial Panel:** As part of this process, we are setting up an editorial panel to support the editor and the Committee in its work to produce *PC Update*. Therefore, if you have skills in writing about technology, editing or graphic design, including artwork, please send me an email with your experience and expertise and current involvement with PC Update.

We hope to have a core group (a sub-committee, if you will) plus a wider group (incorporating all the current helpers) contributing to a great *PC Update* each month.

Please contact me at [lance.melbpc@fastmail.fm](mailto:lance.melbpc%40fastmail.fm?subject=PC%20Update) with your contact details (phone and email) if you believe you could contribute by responding to the RFQ or wish to be considered for the Editorial Panel or the wider *PC Update* team.

## *BREAKING NEWS – Our Melb PC Newsgroups*

**We are already discussing the very welcome news that the Melb PC email system is to be updated. Members have been keen to air their views about the options they prefer.**

*\* We are up to date with all the Melb PC news in the newsgroups!*

We have 14 newsgroups, each with a different emphasis. You can read some of the newsgroup conversations by logging into [http://forum.melbpc.org.au/newsforum](http://forum.melbpc.org.au/newsforum/) with your Melb PC username and password.

To read all of the newsgroups, and when you are ready to start a topic, join a conversation or ask for help, you can setup a newsreader utility on your computer. We will help you with this. Here's the place to start [http://member.melbpc.org.au](http://member.melbpc.org.au/~anywhere/)/~anywhere

![](_page_12_Picture_14.jpeg)

# <span id="page-13-0"></span>**Refresh Your View of Linux**

#### By Geoff Perry

Recently a computer has been installed at Moorabbin premises with an up-to-date version of Linux Mint – the same version of Linux that was shown at the February meeting presented by Cindy Perry, which many members may well recall.

The computer is available to any member to assess how the latest Linux has progressed over the last few years, and those who take the opportunity may well find that it has developed into an easy-to-use operating system. For those who recall a time when a working knowledge of the command line was required, they need fear no more as it is a rare event to use it nowadays for most operations.

The desktop has a graphic user interface which is very simple to use in a similar way to Microsoft Windows, so one may gain confidence with the system quite quickly.

Mint is recognised as the most complete out of the box Linux distribution, which includes a DVD creator (Brasero), Firefox browser, photo editor (Shotwell), office suite (LibreOffice), movie player, scanner (simple Scan), Software Sources (a rich selection of software), Synaptic Package Manager, Thunderbird Mail (simple email software) and a further seventy-two installed software packages. All codecs are already installed.

Some reasons to make it worthwhile to become interested in the Linux Mint operating system are:

- It is now very easy to use.
- You pay nothing for your copy, which is yours to keep.
- There are no licences or serial numbers.
- You may reinstall as many times as you like.
- It is backward compatible for older hardware.
- Performance on the internet is fast.
- It is easily installed as a dual boot with your existing operating system, or on computers with removable hard drives.
- Most hardware drivers are installed.
- Many of your favourite Microsoft Windows programs can run using Wine software, which is installed from the Software Sources (look under Games).

No virus threats have been recorded for years, but anti-virus software is available from many major well-known sources.

By right-clicking on the Taskbar, a small menu appears in which one may select "Add to Panel". Any of the items may be added to the Taskbar, including "Workplace Switcher" which allows a number of workplaces to be active and accessed simply by clicking on one.

Of interest to gamers would be the recent availability of "Steam for Linux" which brings Linux up-to-speed with other operating systems with regard to gaming.

After installing Mint, a visit to Software Sources under "Preferences" will reveal "Additional Drivers" where the graphics driver can be upgraded.

When up and running, a visit to http://forums.linuxmint.com/

will be worthwhile as there are many wellinformed postings which may be helpful.

Now, why would anybody choose anything else?

Copies of this operating system may be purchased at the office for just \$5 or downloaded from http://www.linuxmint.com/download.php (this version is Linux Mint 14 Mate), 32- or 64-bit operating system. However, it may be wise to choose the version that states the codecs are installed – "Multimedia Support". **ψ** 

![](_page_13_Picture_24.jpeg)

## **BUILDING & PLANNING**

**ENVIRONMENT** & WASTE

![](_page_14_Picture_3.jpeg)

<span id="page-14-0"></span>**Mornington Peninsula Shire's New Website**

OMMITTED TO A

#### By Barry Fredrickson

The Mornington Peninsula Shire launched a new website in April 2013 at <www.mornpen.vic.gov.au>which has simplified access and incorporated newer technologies for access via mobile devices. While the content will be of little interest to members who are not residents, some of the approaches are of value in stimulating ideas on how to provide a better website for Melb PC.

For a volunteering example, typing in the search box,

"Volunteer" displays several suggestions (see screenshot at right).

For the Melb PC website, a search for volunteer could display:

- Volunteering Remotely
- Volunteering at Moorabbin

Although the website at <www.mornpen.vic.gov.au>is live, work is continuing on the mobile site to resolve some issues. They are keen to receive feedback whether or not you are a resident.  $\phi$ 

![](_page_14_Picture_109.jpeg)

Volunteering Opportunities A...

Volunteering

Register your Group with Vol...

Volunteering and People with...

![](_page_14_Picture_110.jpeg)

# <span id="page-15-0"></span>**Acer C710 Chromebook**

![](_page_15_Picture_1.jpeg)

#### By Adam Turner

If you think you can get by using nothing more than Google's Chrome web browser, Acer's little Chromebook could be your perfect notebook. Google's Chromebook project

is another milestone in the so-

called "Post-PC era". Rather than running Microsoft Windows, Chromebooks rely on a stripped-down version of the Linux operating system which is designed to do little more than support the Chrome browser.

Acer's \$299 Chromebook is one of the first to reach Australia and is clearly priced to undercut even entry-level Windows netbooks. It features a bright 11.6-inch, 1366x768 LED-backlit display accompanied by a reasonable keyboard which feels a little clackity but is well-spaced and doesn't flex in the middle. The tiny Page Up and Page Down keys wedged in alongside the arrow keys are annoying as it's easy to press them by mistake.

Under the bonnet you'll find an Intel Celeron 1.1 GHz dual-core processor accompanied by 2 GB of RAM, which isn't much to get excited about but does the job. Remember this notebook is running Linux rather than Windows, so that Celeron processor is enough to keep it running smoothly for day-to-day tasks.

Of course performing all your day-to-day computing tasks is the big challenge when you're restricted to using Chrome, but you'd be surprised how much you can get done in the browser these days.

If you already use Chrome on your PC or Mac then switching to the Chromebook feels surprisingly natural. You can even use Chrome's cloud sync features to automatically synchronise your desktop bookmarks, browsing history, auto-fill details and plugins between your computer and

the Chromebook. At this point the Chromebook instantly feels like it's yours.

The transition is even smoother if you already use Google's online services such as Gmail and the Google Docs office suite. Thankfully you're not limited to Google's services and it's just as easy to use Zoho or Microsoft's Office Web Apps for editing office files, Hotmail for email, Dropbox for storage, Evernote for notes, Rdio for music, Google Play for movies and Pixlr for editing images.

The Chromebook's built-in speakers are tinny and underwhelming, but acceptable considering the price tag.

Whether you're using Windows, Mac or a Chromebook, the Chrome browser's key strength is the wide range of apps and extensions you can install from the Chrome Web Store. You'll find productivity apps, entertainment apps and even games such as Angry Birds and Cut The Rope.

The Chromebook happily runs Adobe Flash and Javascript but not Java (unless you tinker under the bonnet to gain root access). You certainly feel less restricted than when using Apple's iPad. Of course don't expect too much in the way of multitasking with the Chromebook's Celeron processor. Multimedia-heavy web pages can be slow to load, although resource-hungry Facebook Flash games run more smoothly than on a Windows netbook.

When you take this glass-half full approach to the Chromebook, it's similar to Apple's iPad in that it can handle most of your day-to-day tasks and "just works" without the hassles of missing drivers, software updates and malware, which tends to target Windows users. You'll squeeze three to four hours from the battery, which is on par with what you'll get from many Windows notebooks – but far short of the iPad.

Of course your satisfaction with the Chromebook is dependent on you being happy to live within the confines of the Chrome browser. The biggest limitation is that you can't install

desktop software. If you're completely dependent on Apple's iTunes, Adobe's Photoshop or Microsoft's Outlook and Skype, then this could be a deal-breaker unless you're prepared to evaluate online alternatives.

If you've already started to make this transition to the cloud on your PC than the leap to the Chromebook is not a great one. If you're reluctant to abandon the old ways then the Chromebook is likely to frustrate unless it's your secondary computer.

The Chromebook lacks an optical drive, but it features three USB 2.0 ports, an SD card slot, Ethernet, VGA, HDMI, webcam, headphone/mic jack and 802.11b/g/n wi-fi (supporting 2.4 and 5 GHz networks). It features a 320 GB hard drive and you can copy files from a USB stick or the SD card, or else you can download files from the internet. This lets you load up the Chromebook with your music, movie and photo library which you can access via the pre-installed basic media player. Google also throws in 100 GB of cloud storage.

You can copy Office files to the Chromebook but you can't edit them. Your only option is to upload them to a cloud service, make your edits and then save the file back to the Chromebook. If you're using Google Docs you'll need to convert the files along the way, perhaps upsetting the formatting, but it's a smoother process with Microsoft's SkyDrive and Office Web Apps.

Printing documents is also more complicated to

set up than Windows. You can't connect a printer via USB or access it directly over your home network. You either need a Google Cloud Printenabled printer, or you need to run the Google Cloud Print software on another of your computers and use it to talk to your printer via USB or your network. It's a hassle but not an insurmountable challenge.

The final caveat is that the Chromebook is highly dependent on internet access, which might not always be at hand. Thankfully it caches your Google documents, email and calendars so you can keep working while you're offline and automatically sync with the cloud when you regain internet access. Some other services will also cache content in the browser.

So what's the verdict? If you're happy to live within the confines of the Chrome browser and don't need bucket loads of grunt, then the Acer's C710 Chromebook is one of the most impressive Post-PC devices you'll find for both work and play.

The limitations on desktop software are automatic deal-breakers for some people, so experiment with Chrome on your PC first and think long and hard as to whether you can live with its limitations.

Students and information workers could find the Chromebook is the perfect secondary computer for working on the road. Meanwhile basic users might see it as a viable and cost-effective alternative to the iPad.

![](_page_16_Picture_11.jpeg)

*<www.acer.com.au> Acer C710 Chromebook: \$AU299*

# <span id="page-17-0"></span>*SOCIAL MEDIA BASICS*

#### By Darry D Eggleston

I'm a little distraught at the number of my friends who still do not understand social media (Facebook, Twitter, YouTube, Pinterest etc) – but I don't blame them. The media leaders have done a poor job of differentiating themselves, so let me see if I can help.

![](_page_17_Picture_3.jpeg)

**FACEBOOK** is like the newsletter with articles posted and "letters to the editor" gauging responses. Its games can be loosely equated to the crossword puzzles and quizzes such newsletters featured. (Of course, the games on Facebook are much more complicated than the puzzles ever were.)

But be aware that Facebook can be a trap because once you get "into it", you're hooked. Started in 2004, by October 2012 Facebook had one billion active users,

more than half of them using Facebook on a mobile device. The average user spends 405 minutes per month on it.

![](_page_17_Picture_7.jpeg)

![](_page_18_Picture_1.jpeg)

**TWITTER** is like the bulletin board where you posted questions, comments, and "for sale" items. Due to the space limitations, such memos were short. Twitter limits messages to 140 characters maximum (that's not words). Wikipedia says it has 500+ million active users as of 2012, generating over 340 million tweets daily and handling over 1.6 billion search queries per day. The average user spends 89 minutes per month.

![](_page_18_Picture_3.jpeg)

# **SOCIAL MEDIA BASICS**

![](_page_19_Picture_1.jpeg)

**YOUTUBE** is like the old home movies. Someone was forever trying to get club **YOU** TUDE is the the old nome movies. Someone was folever trying to get etable in the movies on web traffic), YouTube is the third-most popular website in the world (after Facebook and Google).

According to YouTube, it just reached one billion unique monthly users for the first time and that 50 per cent of people on the Internet visit YouTube.

![](_page_19_Picture_4.jpeg)

**PINTEREST** is like the scrapbook some clubs put together where members would include things that they wanted to remember about that club or its environment.

Pinterest users can upload, save, sort and manage images (known as pins), and other media content (eg videos) through collections known as pinboards. They are generally themed so that pins can easily be organized, categorized and discovered by other users.

![](_page_19_Picture_8.jpeg)

![](_page_20_Picture_1.jpeg)

**Reddit** is a social news and entertainment website where registered users submit content in the form of either a link or a text post. Other users then vote the submission "up" or "down", which is used to rank the post and determine its position on the site's pages and front page.

![](_page_20_Picture_3.jpeg)

 $G$ 00g **GOOGLE+,** the latest challenger to Facebook, has got a way to go. It has only 500 million registered users, but it was launched in June 2011 so it thasn't had the same amount of time time to percolate.  $\Phi$ 

![](_page_20_Picture_5.jpeg)

*Article reprinted with permission. Copyright © 2013 Darry D Eggleston<http://DarryD.com>* 

# I BL MOTKING<br>
THERES ONLY WHAT WHAT WAS NOT UP TO THE RESEARCH WHAT WAS NOT UP TO THE RESEARCH WHAT WE ARE NOT UP TO THE RE<br>
THE RES ONLY DUE IN THE REST ONLY DUE TO THE REST OF THE REST OF THE REST OF THE REST OF THE REST OF T **Safe Social Networking**

<span id="page-21-0"></span>NO CONTROLLER<br>
Ind other social<br>
ine lives. Social<br>
w these tips to LinkedIn and other social<br>y of our online lives. Social<br>others, but you should be<br>post. Follow these tips to<br>about and use the privacy<br>co help you control who sees<br>positive way.<br>a social networks. What you **Facebook, Twitter, Google+, YouTube, Pinterest, LinkedIn and other social networks have become an integral part of so many of our online lives. Social networks are a great way to stay connected with others, but you should be wary about how much personal information you post. Follow these tips to add safety to your social networking enjoyment.**

#### From<StaySafeOnline.org>

**Privacy and security settings exist for a reason.** Learn about and use the privacy and security settings on social networks. They are there to help you control who sees what you post and manage your online experience in a positive way.

**Once posted, always posted** Protect your reputation on social networks. What you post online stays online. Think twice before posting pictures you wouldn't want your parents or future employers to see. Research by Microsoft found that 70% of job recruiters rejected candidates based on information they found online.

Your online reputation can be a good thing. Recent research from Microsoft also found that recruiters respond to a strong, positive personal brand online. So show your smarts, thoughtfulness, and mastery of the environment.

**Keep personal info personal.** Be cautious about how much personal information you provide on social networking sites. The more information you post, the easier it may be for a hacker or someone else to use that information to steal your identity, access your data, or commit other crimes such as stalking.

The my aspects of your<br>
panage the informa-<br>
ple online pages. If<br>
ate an open profile<br>
sonal information.<br>
now and trust) up to<br>
bout you that<br>
know. Likewise, stay<br>
ve posted makes create an open profile<br>personal information.<br>
u know and trust) up to<br>
ng about you that<br>
m know. Likewise, stay<br>
ou've posted makes **Know and manage your friends.** Social networks can be used for a variety of purposes. Some of the fun is creating a large pool of friends from many aspects of your life. That doesn't mean all friends are created equal. Use tools to manage the information you share with friends in different groups or even have multiple online pages. If you're trying to create a public persona as a blogger or expert, create an open profile or a "fan" page that encourages broad participation and limits personal information. Use your personal profile to keep your real friends (the ones you know and trust) up to date with your daily life.

**Be honest if you're uncomfortable.** If a friend posts something about you that makes you uncomfortable or you think is inappropriate, let them know. Likewise, stay open-minded if a friend approaches you because something you've posted makes him or her uncomfortable. People have different tolerances for how much the world knows about them, so respect those differences.

![](_page_21_Picture_9.jpeg)

 $\mathcal{O}$ 

WWW.STORT NEWSTOP

![](_page_22_Picture_0.jpeg)

#### **SOCIAL MEDIA**

**I was never interested in social media. Signed up with Facebook when one of my relatives got married and the only way to see the photos was on Facebook. I am still in there, hardly ever write anything.** 

I certainly don't tell people what I do on a day-to-<br>filled out what my interests are. On the other hand<br>they are doing... when they are going shopping, w<br>get to see baby and dog photos!<br>I have discovered (the hard way) th **I certainly don't tell people what I do on a day-to-day basis, or when I scratch my nose, nor have I filled out what my interests are. On the other hand, all of my relatives do, so I get to find out what they are doing... when they are going shopping, what they are cooking, going on holidays etc. Also get to see baby and dog photos!**

I have discovered (<br>
get to see baby an<br>
I have discovered (<br>
button, you end up<br>
few entries every c<br>
A friend of mine ta<br>
another one. I sool<br>
stopped playing b **I have discovered (the hard way) that if one of them sends a link and you happen to click the "like" button, you end up on that particular "mailing list" (for want of a better word). So, I now get quite a few entries every day, even though I only have a few "friends"'.**

**A friend of mine talked me into joining FarmVille [a Facebook game] a few years back, as well as another one. I soon discovered that it was a) addictive and b) very bad for my carpal tunnel. So, I stopped playing both of them.**

**I have also joined Twitter, not sure why. Never used it, don't know how.**

**Judy Bednar**

# <span id="page-23-0"></span>**Misery from Social Media**

#### By Greg Skalka

Does Facebook make you miserable? I know I get depressed when I think about all the time people waste on social media sites, spending hours looking at what other people are doing or raising imaginary crops on Farmville. I get perturbed when I read about those bird-brains who spend all their time tweeting their every action, and the twits that follow them. I'm not sure what is higher on the worthless scale in that case, being the

tweet-er or the tweet-ee (at least the tweeter is writing something).

Now there may be proof that all this social media connectivity is bad for our mental health. A joint study conducted by two German universities indicates that use of social media sites like Facebook causes increased feelings of envy.

Researchers reported that one in three people felt worse and more dissatisfied activities and beautiful photos of their latest adventures, a viewer's feelings of inadequacy seem a reasonable result of the social media experience. The study did report that vacation photos posted by others was the biggest cause of resentment. How surprising. Second was social interactions, where being able to compare against others the number of birthday greetings received or comments and "likes" on photos and posts produced envy.

The researchers noted that these feelings of

envy prompted users to boast more about their own activities, which I would think would result in more angst overall for Facebook users, as everyone competes to report having the most impressive lives.

It reminds me of the feelings I recall having when my wife and I would go out to tour model homes on the weekends, not to buy, but to get decorating ideas

with their lives after visiting these sites. "We were surprised by how many people have a negative experience from Facebook, with envy leaving them lonely, frustrated or angry", said researcher Hanna Krasnova from the Institute of Information Systems at Berlin's Humboldt University.

This is not very surprising to me. The tendency of most people to post mostly positive information about themselves, their families and their activities, and leave off the unflattering bits tends to skew what is seen on these sites. I'm sure some use social media as the high tech way to brag. When faced with glowing reports of friend's lives and

for our own home. We would leave our house feeling reasonably satisfied with it, but interested in making it just a little better. We would return from touring these fabulously decorated and ridiculously neat model homes with the feeling that our house was a dump. It would have been better for our mental health and overall happiness if we had never gone looking. I wonder if we will someday find it is the same with social media?  $\Phi$ *Greg Skalka, President*

*Under the Computer Hood User Group, CA <www.uchug.org> president (at) uchug.org*

![](_page_23_Picture_14.jpeg)

#### **SOCIAL MEDIA**

**The social media accounts I have are Facebook and Twitter, though not in my real name. Twitter hasn't been used ever by me, and the Facebook account allows me on rare occasions to see some pictures from other friends/facebook users. Among my online and real-life friends only a couple use Facebook, so there is little to draw me into using it more.**

**The privacy aspects, or rather the loss of privacy, are reasons why I don't use my real name – and Facebook has on occasion altered the privacy settings and applied them, without you being able to opt out of the changes. So it seems to me that you can't trust the holders of your personal information to keep it securein the way you have set it up originally.**

**Michael Marquart**

**The main reason I started to use social networking is that in my volunteer role as a lecturer at U3As on computing topics I was often asked questions about them.** 

**I scan Facebook regular – it's an easy way to keep up with interstate family members and overseas relatives and former work colleagues. I don't post much.** 

**I also look at Twitter fairly regularly and follow specific interests. There's still no Melb PC Twitter action.** 

**I've no interest in Pinterest or Instagram and avoid LinkedIn because of its reputation.**

**Tim McQueen**

## *BREAKING NEWS – Our Melb PC Newsgroups*

**We often find links to fascinating videos in the Newsgroups. This month we viewed a wild dolphin seeking help from a diver to be freed from fishing line caught around his fin.**

*\*There's always something interesting to read or view in the NewsGroups.* 

We have 14 newsgroups, each with a different emphasis. You can read some of the newsgroup conversations by logging into [http://forum.melbpc.org.au/newsforum](http://forum.melbpc.org.au/newsforum/) with your Melb PC username and password.

To read all of the newsgroups, and when you are ready to start a topic, join a conversation or ask for help, you can setup a newsreader utility on your computer. We will help you with this. Here's the place to start [http://member.melbpc.org.au](http://member.melbpc.org.au/~anywhere/)/~anywhere

# <span id="page-25-0"></span>**Fast Track Yourself a Diploma or Degree in I.T. Networking**

#### By Patrick Brennan

#### **Generation P – the public service trained generation**

Have you ever heard of Generation P? Of course not, because I just made it up!

In Australia, there is a whole generation of people who have obtained their vocational knowledge, skills and experience through in-house training with Federal or State government public services.

They served, and continue to serve, in diverse industries such as police, fire brigade, ambulance, army, navy, air force, telecommunications, meteorology, aviation, transport, water, electricity, gas, railways, customs, shipping and ports etc. They come from a generation where it was the norm for their employer to train them and to qualify them. I'll call them Generation P.

It is interesting to note, especially now with the noteworthy passing of former British Prime Minister, Margaret Thatcher, how much things have changed with privatisation. Many people

have left their public service employers, voluntarily or non-voluntarily. They must now make a go of it in the private sector.

#### **A barrier to employment for Generation P**

One barrier to employment for such people is having their vocational knowledge, skills and experience recognised. On the whole, in-house certifications and qualifications mean little or nothing in the private sector. Recruitment agencies and employers cannot translate between in-house public qualifications and national qualifications offered by TAFE and Universities.

The typical result for a member of Generation P is no job interview.

#### **Removing the barrier**

The good news is that instead of having to undertake the same training again, affected people can now apply to have their skills and other competencies recognised through a process known as **Skills Recognition Assessment (SRA).** SRA is also known as **Recognition of Prior Learning (RPL).** 

Successful completion of all units by SRA results in a nationally recognised qualification. Employment agencies and prospective employers can relate to these.

#### **SRA**

SRA consists of an interview and assessment. After enrolling in a course, an application can then be made for SRA for particular subjects (or units of study). The applicant must then satisfy an assessor that they are competent for same. Proof of this is usually achieved via a portfolio of evidence, satisfactory answers to interview questions, and successful completion of designated tasks.

#### **Diploma of Information Technology (Networking)**

A current SRA initiative that will be of interest to members, is that the Diploma of Information Technology (Networking) qualification is currently available. It is run in Melbourne by Holmesglen in conjunction with Prolearn.

**EDUCATION**

#### **Government funding criteria**

The cost of completing the process can be as low as \$900 if you qualify for government funding.

To be eligible in 2013 you must either be under 20 years old or else be an applicant seeking a higher qualification than already held.

Funding is reviewed in May of each year, so I would advise those who are eligible to book a place as soon as possible. After May, the process may no longer be subsidised.

#### **A best-case scenario**

Consider this best-case scenario. You have been doing network support for years but have no qualification. Perhaps you are self-taught or have only completed network short courses or vendor courses (eg. Cisco).

You apply through Prolearn to Holmesglen to complete SRA, gather together your portfolio of evidence and attend the interview. You receive SRA for all units of the qualification and a brand new, shiny diploma is on its way to you in the post.

You achieved all this for only \$900 and the time taken to prepare your portfolio of evidence and attend the interview.

That's about as good as it gets and a friend of mine actually achieved this. Nice one Brian!

If SRA is not granted for a particular unit, then gap training is provided.

#### **Shortcut to a degree**

Some universities offer subject exemptions if you hold the Diploma of Information Technology (Networking) qualification. This means you can complete your I.T. degree sooner.

#### **Making The Move**

Interested? Get started by visiting the Holmesglen website: <http://www.holmesglen.edu.au> then visit Prolearn.<http://www.prolearnit.com.au>

#### **Pass It on**

Melb PC members may have friends or family who are Generation P and/or working in the I.T. industry. Please do them a favour by passing on the news of this golden opportunity. **ψ** 

![](_page_26_Picture_17.jpeg)

## <span id="page-27-0"></span>*Raspberry Pi Corner*

#### By Lance Lloyd

The last month continued to see innovative and growing use of the RasPi. One is tracking across the ocean in a pint-size boat, one through near space across Europe – and there are too many others to mention.

This month, however, inspired by a request from a Melb PC member, I've listed as many online and PDF manuals and resources as possible for our favourite computer to help all the new users become more proficient.

#### *RasPi Resources*

- 1. You really can't go past the Raspberry Pi Foundation's website at [www.raspberrypi.org/](http://www.raspberrypi.org/) as the first point of call on your RasPi journey. Their quick start guide is really useful, see <http://www.raspberrypi.org/wp-content/uploads/2012/12/quick-start-guide-v1.1.pdf>. (Figure 1.)
- 2. Next I'd suggest you head over to the RPi Wiki [http://elinux.org/RPi\\_Community](http://elinux.org/RPi_Community) which is a guide to all of the wonderful resources you may need, only a few of which I have highlighted here. (Figure 2.)
- 3. The MagPi is a monthly magazine devoted to the RasPi and its use. You can download 11 issues from their website: [www.themagpi.com/en/](http://www.themagpi.com/en/) (Figure 2.)
- 4. There is also the Raspberry Pi Education Manual which is freely available at [http://downloads.raspberrypi.org/Raspberry\\_Pi\\_Education\\_Manual.pdf.](http://downloads.raspberrypi.org/Raspberry_Pi_Education_Manual.pdf) This document complements the free (from the Foundation website) and the paid eBooks (one by Eben Upton) via online commercial booksellers.
- 5. YouTube is also another resource. I have found the resources variable in quality, but the ones by our own John Hall (see [http://www.youtube.com/watch?v=2CtNmcpOtpc\)](http://www.youtube.com/watch?v=2CtNmcpOtpc) are of course very useful!
- 6. The Makezine folk have ten tips for new RasPi owners at [http://blog.makezine.com/2012/12/25/ten](http://blog.makezine.com/2012/12/25/ten-raspberry-pi-tips/)[raspberry-pi-tips/](http://blog.makezine.com/2012/12/25/ten-raspberry-pi-tips/) which although it's a bit old now, summarises a few useful things you need to know about.

![](_page_27_Figure_11.jpeg)

![](_page_27_Picture_12.jpeg)

#### *Figure 1: Quick Start Guide Figure 2: Quick Start Guide*

![](_page_27_Picture_14.jpeg)

![](_page_27_Picture_15.jpeg)

## **TECHNOLOGY**

- 7. One of the distributors for the RasPi, Element 14, also includes resources on their website <http://www.element14.com/community/groups/raspberry-pi>which has PDF downloadable quides, videos and a user forum. RS Components also has some resources but I must admit it is not as well organised as others.
- 8. Another online learning resource developed by the Adafruit people is found at <http://learn.adafruit.com/category/learn-raspberry-pi>and a quick search around their site will find other resources as you become a more experienced RasPi user.
- 9. As you move along with your RasPi experience you might want to try some of the projects listed at the Tree Hugger website<http://www.treehugger.com/gadgets/raspberry-pi-youtube.html>.
- 10. More experienced users might want to visit the [GitHub](http://quick2wire.com/articles/a-gentle-guide-to-git-and-github/) <http://quick2wire.com/articles/a-gentle-guide-to-git-and-github/>.
- 11. If you want know how the RasPi OS works then you should visit the Baking Pi site at [www.cl.cam.ac.uk/freshers/raspberrypi/tutorials/os/](http://www.cl.cam.ac.uk/freshers/raspberrypi/tutorials/os/) or search other links on the same page for other interesting learning opportunities.
- 12. Last but not least, the RasPi SIG which is meeting at Wadham House, Mt Waverley on the 4th Friday of each month (excluding December) is a great resource. If you are interested, email the co-convener, John Hall or myself, at [raspi@melbpc.org.au](mailto:raspi%40melbpc.org.au?subject=). Other special interest groups are taking up the RasPi too and given sufficient interest, Melb PC would support other SIGs based on the RasPi.

In the June edition of *PC Update*, I hope to have a local project to showcase for you as well as new developments from around the globe. See you next month in the Raspberry Pi Corner!

![](_page_28_Picture_8.jpeg)

*Figure 3: MagPi*

<span id="page-29-0"></span>![](_page_29_Picture_0.jpeg)

## *Local, General and Special Interest Groups Listing Index*

![](_page_29_Picture_154.jpeg)

#### **ADOBE VIDEO SPECIAL INTEREST GROUP NEXT MEETING – THURSDAY 2 MAY 2013**

**1.30pm in the Main Room, 2nd Floor, Melbourne PC Headquarters 479 Warrigal Road, Moorabbin (opposite Bunnings)**

#### **AN INTRODUCTION TO ADOBE ILLUSTRATOR**

Ian Matthews will give a demonstration on using Adobe Illustrator. Adobe Illustrator is for creating and editing vector based illustrations, such as logos and other design elements.

Ian's presentations are always extremely engaging and helpful and if you want to know what you can do with Adobe Illustrator then you do not want to miss our workshop next Thursday.

#### **EDITING IN PREMIERE PRO CS6**

Editing some of my footage from a recent trip is still a work in progress and I will share with you some of the things that I have discovered about editing in Premiere Pro CS6.

This will all be at a fairly basic level, so if you are new to Premiere Pro you should find some of this useful. I also expect members to let me know any tips and techniques that they like to use when editing and especially anything that they think I should be considering to improve my workflow.

#### **Kathy Rouse, Convener – Adobe Video Special Interest Group**

**http://member.melbpc.org.au/~adobevideo/index.html** 

**Phone contact: (03) 9580 6386**

## <span id="page-30-0"></span>*Introduction*

Groups of members with specific interests meet regularly to discuss and indulge their interests in a wide range of topics. There are also local groups which cover more general topics. Often you will see presentations by visiting experts on a wide range of subjects.

This is where Melb PC membership really pays off. Enhance your computer knowledge and widen your circle of friends to include other members who have similar interests and, very

often, similar problems to solve. All members are most welcome.

This is part of your Melb PC membership, so feel free to contact any of the conveners listed here. Ask them about future meetings; ask them about the format of their meetings and anything else you need in order to get started.

Many of the groups have their own web page – follow the links from here: <http://groups.melbpc.org.au>

#### **IS THERE A GROUP NEAR YOU?**

#### Any suburb

Anywhere, Anytime (newsgroups) iHelp Avondale Heights Essendon Ballarat Ballarat Balwyn Video Inner East Brighton Bayside Gisborne Macedon Ranges

Hampton Park

Casey Casey Workshop Hoppers Crossing Wyndham Wyndham Multimedia Ivanhoe North East North East Android North East Daytime North East Photography/Digital Imaging North East Genealogy Montrose Yarra Ranges Yarra Ranges Workshop

#### Mornington

Mornington Peninsula Mornington Peninsula New Users Mount Waverley East Workshop Multimedia Home Entertainment Hardware Digital Photography Raspberry Pi Sunbury Sunbury Watsonia Northern Suburbs Linux Vermont South East Genealogy

#### Moorabbin (Melb PC Headquarters)

Access (Database) and Excel Adobe Video Communications E-Book Everything Apple Everything iPad Graphics/Animation Lanslide Gaming

Linux & Open Source MACE Making Money on the Internet Microcontroller Microcontroller Workshop Music **Programming** Sony Video Production

WAFFLE (Wine & Fine Food Lovers Event) WASINT (Web & Software Investment Tools) Website Design

**WHAT'S ON THIS WEEK?**

**Check the calendar on [page 7.](#page-6-0)**

#### *March 2013*

This meeting marked the appearance of our new sound system and roving microphone. We also welcomed two Melb PC committee members – Jan Weiner and Lance Lloyd – and two first-time attendees.

Dave Botherway bought a 10-inch tablet with an Android operating system for \$249 from Aldi. It came with a good manual, power supply/charger cable, 3G for mobile Voice+Data and a full GPS. He stressed the need to fully charge new devices like this overnight before using them.

Jan Weiner, the Melb PC SIGs Coordinator (also Casey SIG Leader), said she was pleased to see so many women in the room and that her committee role was to keep the SIG leaders happy and try to provide whatever was needed. The Casey SIG runs workshops (mainly laptops) in addition to their special interest meetings.

#### **QUESTIONS & ANSWERS**

#### **What can I do about a constantly full mailbox problem?**

If the standard 10 MB Melb PC mailbox is too small, you can ask Melb PC for the large 7GB ASN mailbox.

#### **Would Aldi's January special of a Medion Allin-One PC System for \$699 have been a good buy? It included, among other features, a large screen, 1TB hard drive, 4GB RAM and Win 8.**

You need to ask yourself what you want it to do – for example, save space on your desk. You can try it out for 60 days. Also, there is an Aldi phone number you can ring for help. They will do repairs if there's a problem within the warranty period. **How can I access** *PC Update* **on the web? I get** 

#### **the message "restrictions on computer". I tried disabling the firewall, but it didn't help.**

Download and run the free program Malware Bytes to see if there are any problems.

#### <span id="page-31-0"></span>*Beast by Jean de Neef*

#### **Why do I have problems trying to download the latest version of Internet Explorer?**

If you have Win XP, it won't go higher than version 8 – so you can't get versions 9 or 10.

#### **Should I log onto my computer as Administrator or User?**

Log on as User, because it can minimise the damage should a virus be run. You only need to log on as Administrator to carry out Administration tasks. **How can I remove the Ask.com search engine? I tried to remove it, but it stayed.**

Search with Google for "Remove Ask.com*".* **Can I back up my computer to a 16GB USB stick?**

No, there wouldn't be enough space, but you could use it to back up My Documents. Right click on My Documents/Properties to see its size. You could back up My Documents just by using Copy and Paste. For a 200GB PC, you would need >100GB to back up the whole computer. (Someone suggested backing up My Docs to two USB sticks, just in case one fails or is lost.)

#### **How did I get Delta Search Hijacker on my computer? It hijacked my browser. I Googled it and ran CCleaner.**

Dave asked what had changed before Delta Search Hijacker appeared and found that Flash Player had been updated. He suggested doing a System Restore if possible, and that maybe Flash Player had only *appeared* to be updating (ie. a bogus update).

#### **I use Family Tree with Win 2000. How can I get the files onto a new computer?**

One member suggested exporting Family Tree to Gedcom format and then importing the files to the new computer.

#### **When I scan newspaper clippings to PDF format, they come out light grey. How can I make them easier to read?**

Scan the clipping as a JPEG file and open it with a digital imaging program such as IrfanView. In IrfanView, go to Image Menu / Colour Corrections and increase the contrast.

**GROUP REPORTS**

#### **When I'm viewing web pages, the cursor brings up pop-up ads. How can I prevent this?**

Dave said to consult the AVG website as the problem was associated with the AVG anti-virus program. However other members, who did not have AVG, said they had the same problem. Ensure pop-up blocker is enabled on the browsers.

#### **The Avast virus scan brought up the message "Threat detected". One of the options was "Send to Chest". What does it mean?**

Send-to-Chest will quarantine the threat. If you choose the option of deleting immediately, you might lose something you need. So it's better to quarantine it and then delete later on.

#### **What is a boot scan?**

It's a scan that gets in first before the full operating system starts up. It finds viruses that load themselves into memory at the system boot time. The scan can take quite a while. To do a boot scan, you need to start the computer in Safe Mode by continually pressing the F8 button while the computer is starting. Or a boot scan could be a function of your virus-protection program. Dave will look into this again next month.

Just before the break we looked at two great video clips: *Paperless* and a second viewing of *Digital Nativity*.

#### **PRESENTATION: TAMING WINDOWS 8**

*Dave based this presentation on his 12 months' experience with Win 8.*

Among the reasons for changing to Win 8 are:

- enhanced security & performance
- inevitability XP support ceases in April 2014
- it's pre-installed on new hardware
- the growing value of MS Apps store (prerequisite is Win 8).

The soft solution is to dual boot Win 8 plus your existing operating system. First download and run the Win 8 Upgrade Assistant, which checks

existing hardware and software and tells us which drivers and programs are compatible with Win 8. You should also back up your existing system with Acronis True Image 2013 (or equivalent), and either create an extra partition or get an extra hard drive to enable dual booting.

What do we see once Win 8 is installed? The start screen may give some cause for concern. For example: where's the Control Panel, the Device Manager, File Explorer? How do you close applications? How do you turn the PC off? To find the Control Panel, you can click in a blank area to bring up all apps and settings; you can find the Device Manager by the same method or right click the bottom left corner of the screen.

An easier solution is to download the Classic Shell (open-source software) and install and customise it to give you a Control Panel, Task Bar, Start Button, Shut Down Button and other familiar features. (If you just press C on the keyboard it will give you all programs starting with C, including Control Panel.)

- Download and use WinLiveMail rather than the default Win8 mail program.
- Add non-store Apps such as Firefox, Ms Office, Everything, CCleaner, Malware Bytes etc.
- Add Metro Apps from the MS Store such as Skype, Kindle and You Tube.
- Re-arrange the Win 8 Start Screen (Modern/ Metro Interface) to suit yourself.

Some issues: Win 8 (unlike Win 7) does not come with Windows Media Centre as part of the Operating System, but it can be purchased separately for \$10.

Price: Win 8 Pro Upgrade is now expensive to buy from MS (\$399), but JB Hi-Fi has been advertising it for only \$58 (it was \$48 during the promo period that ended 31 Jan!).

## *Casey Con Lilley*

#### *April 2013*

There were some new faces at the Friday meeting, which had been delayed by one week because of the school holidays.

The well-tried format of having a short explanatory talk by one of the members starting at 12.30 pm involved a hands-on demonstration of Facebook by Rae Scott.

Members were relieved to learn that only the basics of signing up, creating a new account, completing a profile and sending and receiving messages were covered. Rae had restricted her use of Facebook to only half a dozen or so close friends and relatives and her system was not cluttered as a result.

The main part of the meeting started at one o'clock with a welcome to visitors and information about future meetings which will include details of adding Windows 8 as a Dual Boot operating system.

The main Speaker was to be George Skarbeck whose subject was Skype but we learned that he would not be present himself, but as a first, would endeavour to contact Casey using Skype itself for a question and answer session.

It did not take long for contact to be made, and using a shared screen technique both George, in

absentia, and members present could be seen on the large projection screen. The audio was adequate in spite of the numbers present.

When questions started coming thick and fast, George said it would be easier if he came in before the end of the meeting and deal with them faceto-face, whereupon he immediately came into the room, since all the time he had been conducting his session from another part of the Community Centre!

After the customary coffee break and chat, the Q&A and Tips and Tricks segments developed into a general exchange of information on a variety of subjects.

George was able to give guidance on ninite. com and the various programs that can be easily downloaded, as well as resisting the temptation to "upgrade" operating systems and hardware just because they have been recently released on to the market.

The adequacy of the various Anti-Virus programs and the need to be watchful of corrupted email and programs was stressed, as well as the use of System Restore when things go wrong.

A final warning, to avoid WAREZ at all costs because of the devastation caused by just opening any messages from that source.

## *Casey Workshop Con Lilley*

#### *April 2013*

With the School Term starting again, the Hampton Park Community Centre was available on the fourth Friday in April for the monthly get-together for Members with their laptops and their problems. By the time the writer had arrived, there were 19 sitting around the long table with tablets, smartphones, netbooks and laptops.

The operating systems used included XP and Windows 7, but none of the members present

who are coming to grips with Windows 8 have, as yet, come to the Workshop with specific Window 8 problems, since they are happier to ensure that their "old system" is still giving satisfactory service while they are still on their learning curve!

With a large group, it is difficult for all to have internet access all the time, so those who have attended to try and solve internet problems need to use the Community Centre access while a Volunteer is giving assistance.

**GROUP REPORTS**

Many had noticed their response times for activating programs have increased the longer they have had their computers. They were encouraged to restrict the number of programs added to the start-up directory, delete unwanted temporary files and generally do a bit of tidy-up housekeeping.

Although the assistance is virtually one-on-one when there is a precise problem, all present are

![](_page_34_Picture_3.jpeg)

Once again thanks must be directed to the couple of mentors who each month keep everyone on the right track.

![](_page_34_Picture_5.jpeg)

## *Everything Apple Susan Jensen*

#### *April 2013*

It is always possible to learn something at the Everything Apple SIG and today was no exception.

Julie Ackland had researched and tried many apps on iDevices that can be used instead of Apple's apps. There is a plethora of apps, so Julie uses Appshopper to find free apps or reduced cost apps, and which also inform her if apps need to be updated.

We looked at alternatives and their feature sets for: mail aggregators, web browsers, calendars, contacts (that allows setting up of groups) photo adjusting, photo taking, media browsers (such as those with built in download and save capabilities), media players and apps for listening to your music.

It was of value to hear which apps were the best ones to try. Julie had so many suggestions that we just ran out of time before she could get through them all.

In the following session we heard Patrick Bravard tell us how to set up a home network and ways to find out, using other software, what's going on and if the network is performing as well as it should.

Patrick thinks logically so he sets everything out chronologically from the internet coming into the office to all the devices one may connect to it permanently.

He said we should hide the network and showed us how to do that in Airport Utility. He also said it would be a good idea to set up a guest network for visitors so that they won't be aware of your private WPA personal password.

Next month we will investigate the Finder and finding stuff on a Mac.

## *Video Inner East Richard Balsillie*

#### *April 2013*

The April Meeting was attended by about twenty members.

The meeting started with a demonstration by Robert Last of setting up for a "to camera" monologue using a laptop and the "teleprompter" program. Clive Chatfield bravely stepped in as the "talent" for the exercise.

Barry Sheedy followed up by showing a video he had made reviewing his new Sony PJ760 camcorder, for much of which he spoke "to camera".

Colin Paxman then introduced a professional time-lapse video by Phil Bloom. This was followed by some time-lapse clips of my own, taken in Victoria's high country.

The internet video of the month, introduced by Eric Mackay, was by Mark Gee, and featured a spec-

tacular moon rise over Mt Victoria, in Wellington, New Zealand. The camera was positioned over 2 km from the mountain-top and used an effective 1300mm lens.

In "What's New?" John Thomson spoke further on the Black Magic digital cinema camera and of a new pocket version yet to be released.

He also showed some examples of Google's new Streetview Hyperlapse application.

In members' videos, we saw:

- Ron Eggleston's tribute to Gallipoli
- Barry Sheedy's visit to Rippon Lea
- The winch launching of gliders by George Skarbek
- Colin Paxman and Dave Wadsworth's highlights from the Avalon Air Show
- Ron Last's House of Straw (Part 1).

## *Yarra Ranges John Sapsford*

#### *April 2013*

The meeting commenced promptly at 9.15am with 13 members in attendance. Bryan reported that Melb PC Office had given the group a copy of Microsoft Windows 8. It will be installed on to a separate partition on our new laptop computer. Melb PC Office offered to subsidise the group for half the cost of the laptop and this money has now been received.

Bryan demonstrated a program called "Fences" on a 30-day trial. It is useful for selecting sections of desktop icons. He also demonstrated how to hide the task bar: right click on the task bar, select 'properties' and then 'Auto Hide Task Bar'.

Melb PC is planning to update the email service. Mail boxes will expanded to 5 GB. The webmail service will also be improved. Details will be available in the June PC Update magazine and will commence in July. Note: Members should use the web mail facility to check mail when they are going o/seas.

We discussed the Acronis backup program. The new 2013 version is needed to run on Windows 8.

We discussed purchasing a new lamp for the digital projector. The cost would be approximately \$200.

John gave a demonstration of cloud computing and Microsoft's SkyDrive.

We discussed how to reset a printer's internal counter. One member wanted to know how to obtain a free copy of Adobe Photoshop CS2. It is on the March Melb PC Monthly Disc.

We had a discussion about private health insurance and obtaining the best deals with iSelect.

We discussed the range of Firewall programs available. Zone Alarm and Comodo were two examples mentioned. GRC has a free port-scanning utility. Also mentioned was Stop Zilla, a security program which can be downloaded and used on a 30-day trial.

Bryan donated a 320 GB hard drive and the original idea to auction it was superseded when it was decided that a better idea might be to buy a case for it and keep it as an external hard drive for YRIG's use.

#### <span id="page-36-0"></span>**Everything** iPad/iPho *Convener: Dick Johnson 9857 7362 E-mail to: applesig@melbpc.org.au or everything-ipad@ausom.net.au*

A joint venture between MelbPC and AUSOM. The emphasis will be on the Apple iPad and iPhone and helping people understand the iOS environment.

## Next Meeting: May 15

## **2:00 pm Basic iPad settings**

*Presented by Ivan Radywonik*

Ivan will go through basic settings and operations on your iPad, including troubleshooting tips and tricks to use your iPad more effectively.

![](_page_36_Picture_105.jpeg)

## **3:00 pm Q & A session**

*Presented by Ivan Radywonik*

Ivan will take general questions you may have about iPads and iPhones.

## 3rd Wednesdays, 2:00 pm–4:00 pm (except January) Moorabbin Interest Group Room 479 Warrigal Road, Moorabbin

<span id="page-37-0"></span>**GROUP DETAILS: FULL LISTING**

#### **New/updated details are listed in red. Purple headings are special interest groups. Green headings are local/general groups.**

**Details of the interest groups are also available at: http://groups.melbpc.org.au**

#### **ACCESS (DATABASE) AND EXCEL**

access@melbpc.org.au http://groups.melbpc.org.au/~access/

![](_page_37_Picture_301.jpeg)

Do you want to extend your use of Access, Excel and VBA? Do you have experience with Access, Excel or the VBA code behind them? Come along, ask questions, share your experiences, help solve others' problems and pick up a new idea or two for yourself.

All levels of user experience are welcome. Even the simplest problems can generate interesting solutions.

#### **ADOBE VIDEO**

adobevideo@melbpc.org.au http://groups.melbpc.org.au/~adobevideo/

![](_page_37_Picture_302.jpeg)

The Adobe Video SIG is aimed at videographers, from beginners to the more experienced, wishing to edit and enhance their home videos using Adobe software. The group has lively interactive presentations from various members using the video editing programs Premiere Pro and Premiere Elements. The workshop also includes tips and techniques, shared by the members, on the use of other Adobe software such as Photoshop, Illustrator and After Effects.

#### **ANYWHERE, ANYTIME (NEWSGROUPS)**

[anywhere@melbpc.org.au](mailto:anywhere@melbpc.org.au) <http://groups.melbpc.org.au/~anywhere/>

![](_page_37_Picture_303.jpeg)

The Anywhere, Anytime SIG provides a 24-hour, 7-day-aweek and always-easily-accessed place for all members of the Melb PC User Group to read and write comments, to ask questions on computing or non-computing topics, to receive replies from other Group members and to read their exchanges between each other.

#### **BALLARAT**

#### [ballarat@melbpc.org.au](mailto:ballarat@melbpc.org.au)

**Convener:** Alan Pittard 5339 4235 **Date:** First Thursday of each month **Time:** 7.30pm-9.45pm **Venue:** Midlands Golf Club Heinz Lane Ballarat

Ballarat is a general purpose SIG. Usually we have no specific topic; it suits everyone at present to let the meeting run in a direction that is topical on the night. From time to time we have a guest speaker/presenter on something of particular interest to us at the time but free form seems the norm at present.

#### **BAYSIDE**

#### [bayside@melbpc.org.au](mailto:bayside@melbpc.org.au) <http://groups.melbpc.org.au/~bayside/>

![](_page_37_Picture_304.jpeg)

Come along to an enjoyable helpful morning where we cover a range of computer related subjects. Beginners meet after the main meeting.

## **GROUP DETAILS: FULL LISTING**

#### **BAYSIDE BEGINNERS**

bayside@melbpc.org.au http://groups.melbpc.org.au/~bayside/

![](_page_38_Picture_311.jpeg)

Come along to an enjoyable helpful morning where we cover a range of computer related subjects. Beginners meet after the main meeting.

#### **CASEY**

#### [casey@melbpc.org.au](mailto:casey@melbpc.org.au) <http://groups.melbpc.org.au/~casey/>

![](_page_38_Picture_312.jpeg)

Casey offers a friendly, social atmosphere where our members learn from, support, encourage and help each other on computer and communications topics. The Hampton Park meeting is based on presentations and Q&A.

#### **CASEY WORKSHOP**

![](_page_38_Picture_313.jpeg)

Please bring your laptop or your complete PC if you need assistance. Windows 7 help will be available. Wi-Fi updating is possible using the internet available on-site. Please notify Jan Whitaker of your intention to attend.

#### **COMMUNICATIONS**

#### comms@melbpc.org.au

![](_page_38_Picture_314.jpeg)

The Communications SIG focuses on all aspects of computer connectivity. Topics include modem communications (BBS and internet dialup); Client/Server software, HTML and other internet related topics. We also cover topics on Computer Networking (LANs and WANs) and other relevant general telecommunications issues of interest to the well-connected PC user.

#### **DIGITAL PHOTOGRAPHY**

![](_page_38_Picture_315.jpeg)

#### **E-BOOK**

#### ebook@melbpc.org.au

![](_page_38_Picture_316.jpeg)

The E-Book SIG is a forum for the sharing of information, experiences and ideas relating to the broad field of e-books and e-readers. At present the range of ebook readers is rapidly expanding and costs are falling, yielding great scope for reviews and performance comparisons. Purchase of e-books and the software for this purpose is worthy of study as are the various programs for manipulating and editing of text.

#### **EAST**

#### [east@melbpc.org.au](mailto:east@melbpc.org.au) [http://groups.melbpc.org.au/~east](http://groups.melbpc.org.au/~east/)

![](_page_39_Picture_345.jpeg)

At East we provide an entertaining and informative session covering a range of computer topics for all levels, some from invited speakers and some from our own members. George Skarbek hosts the popular Q&A segment.

#### **EAST WORKSHOP**

eastwsh@melbpc.org.au http://groups.melbpc.org.au/~eastwsh

![](_page_39_Picture_346.jpeg)

The East Workshop is hands-on, practical, interactive and runs on "Show me how, and I'll do it with your assistance". We handle "how to upgrade", "software doesn't run", "slow computer", "no sound", "no video" problems, and more. Bring your computer.

#### **ESSENDON**

#### essendon@melbpc.org.au http://groups.melbpc.org.au/~essendon

**Convener:** John Guegan 9317 7114

- **Date:** First, second, and third Friday
- **Time:** 9:30am-12 noon
- **Date:** Fourth Wednesday (except January)
- **Time:** 7-9pm
- **Venue:** Nancye Kirchner Neighbourhood Centre, Doyle Street Avondale Heights Melway 27 D6

Provides assistance with computer skills including word processing, spreadsheets, digital photography, music applications, computer maintenance and product reviews.

First Friday – Main meeting. Second Friday – Open Forum. Fourth Friday – Varies (check website for details). Fourth Wednesday Night – Multimedia/General.

#### **EVERYTHING APPLE**

#### [everything-apple@ausom.net.au](mailto:everything-apple%40ausom.net.au?subject=)

![](_page_39_Picture_347.jpeg)

A joint venture between AUSOM and Melbourne PC User Group. The emphasis is on the Apple iPad and iPhone and helping people understand the iOS environment.

#### **EVERYTHING IPAD**

#### [everything-ipad@ausom.net.au](mailto:everything-ipad%40ausom.net.au?subject=)

![](_page_39_Picture_348.jpeg)

A joint venture between AUSOM and Melbourne PC User Group. The emphasis is on the Apple iPad and iPhone and helping people understand the iOS environment.

#### **GENEALOGY**

#### geneast@melbpc.org.au

**Convener:** Robert Swindley

![](_page_39_Picture_349.jpeg)

The Genealogy SIG is for those beginning genealogy and for those who are advanced but need more computer knowledge to move ahead. Members' trials, tribulations and expertise are openly discussed and freely shared in this self-help group.

## **GROUP DETAILS: FULL LISTING**

#### **GRAPHICS/ANIMATION**

graphics@melbpc.org.au http://groups.melbpc.org.au/~graphics

![](_page_40_Picture_333.jpeg)

The Graphics/Animation SIG explores everything to do with computer graphics, software and hardware. Topics discussed include paint programs, drawing, animation, graphic programming, fractals, printing, scanning, fonts, design, illustration and better photography. Bring along your questions and problems. Visitors are always welcome.

#### **HARDWARE**

![](_page_40_Picture_334.jpeg)

#### **iHELP**

#### ihelp@melbpc.org.au http://groups.melbpc.org.au/~ihelp

![](_page_40_Picture_335.jpeg)

The function of iHelp is a group of "Users helping Users" whose main role is to sort out internet or General PC problems so that members can get a full-featured online experience. Services include Telephone First Aid, Email Help and Internet Help. Volunteers with patience and computer experience are always welcome.

#### **LAN-SLIDE GAMING**

http://www.lanslide.com.au http://www.facebook.com/groups/lanslide

![](_page_40_Picture_336.jpeg)

Bring your own PC LAN parties are a fantastic way to socialise with other gamers and battle it out for sponsored prizes. Popular games include *League of Legends, Call of Duty, Age of Empires, MineCraft* and *FlatOut 2* – or bring-your-own multiplayer games and find others with the same gaming interests as you! We provide a full gigabit network and power to support this. Simply bring your own PC, some games, and enjoy the fun. Plenty of prizes and giveaways provided by our sponsors.

#### **LINUX AND OPEN SOURCE**

[linux@melbpc.org.au](mailto:linux%40melbpc.org.au?subject=) http://member.melbpc.org.au/~linux

![](_page_40_Picture_337.jpeg)

bbin 3189 The SIG is a Linux-based group exploring Linux at various levels from beginner to advanced, including serverbased solutions. It also looks at open-source applications for platforms that include Linux, BSD, Mac and Windows.

#### **LINUX AND OPEN SOURCE WORKSHOP**

#### [linux@melbpc.org.au](mailto:linux%40melbpc.org.au?subject=) http://member.melbpc.org.au/~linux

![](_page_40_Picture_338.jpeg)

On meeting days there is a help workshop before the main meeting, with one-on-one, hands-on, informal training. Ringing to book is preferred but not essential.

#### **MACE (MELBOURNE ATARI COMPUTER ENTHUSIASTS)**

mace@melbpc.org.au

![](_page_41_Picture_309.jpeg)

The Atari SIG is dedicated to the joy of Atari and is fast, furious and action-packed. We welcome all owners and former owners (we know you are out there) to visit us and join in the fun.

#### **MACEDON RANGES**

#### mrgpc@melbpc.org.au

![](_page_41_Picture_310.jpeg)

The Macedon Ranges members range from beginners to technicians and have a common interest in computers, with the sole aim of sharing knowledge and experiences, and helping each other. The SIG is a general-purpose group that is free-flowing and may or may not have a specific subject to discuss at the meeting, or a special guest. Members can also bring along any hardware they are having problems with for the group to try and resolve.

#### **MAKING MONEY ON THE INTERNET**

#### amsig@melbpc.org.au

#### http://groups.melbpc.org.au/~amsig

![](_page_41_Picture_311.jpeg)

Affiliate Marketing (AM) is a way to make money from one's websites by placing links to merchants and taking a commission when someone buys through such links. This SIG covers the basics of building websites (but limited to AM purposes), time-saving tools, and available programs. Members are encouraged to share their experiences and the occasional hot tip at the SIG.

#### **MICROCONTROLLER**

#### micro@melbpc.org.au

![](_page_41_Picture_312.jpeg)

Microcontrollers are small cheap computer-chips with measurement or sense inputs (e.g. temperature, dooropen) and control outputs (e.g. displays, motor control), i.e. all combinations of analogue and digital, inputs and outputs. They need very few other components to function, and are in many products (e.g. cameras, cars, toys). Our group is for people to develop microcontroller projects (including the software-programming) – gadgets for fun as well as more serious purposes. We make machines, using microcontrollers and other electronics, to do things.

#### **MICROCONTROLLER WORKSHOP**

#### microws@melbpc.org.au

![](_page_41_Picture_313.jpeg)

The Saturday Workshop is a "Creative Space": a space to express your creativity. The workshops are centred around, but not limited to, microcontrollers.

## **GROUP DETAILS: FULL LISTING**

![](_page_42_Picture_1.jpeg)

pennsula@melbpc.org.au http://groups.melbpc.org.au/~pennsula

![](_page_42_Picture_350.jpeg)

**Venue:** Mornington Information Centre 320 Main St Mornington

#### **MORNINGTON PENINSULA NEW USERS**

pennsula@melbpc.org.au http://groups.melbpc.org.au/~pennsula

**Convener:** Terry Said 5975 0327 Lindsay Wiles 9775 3069 **Date:** Second and fourth Monday of each month (except school holidays) **Time:** 4pm **Venue:** Mornington Secondary College Nepean Highway, Mornington

#### **MULTIMEDIA**

[multimed@melpc.org](mailto:http://www.melpc.org?subject=) [ttp://www.melpc.org](http://www.melpc.org)

**Convener:** John Hall 9803 2731 [johnhall@melbpc.org.au](mailto:johnhall%40melbpc.org.au?subject=) Kelvin Cording 9438 1047 [kcording@bigpond.net.au](kcording%40bigpond.net.au) **Date:** First Friday of each month (except January) **Time:** 10am-12 noon **Venue:** Wadham House 52 Wadham Parade Mt Waverley Melway 61 E12.

Assists members in the installation and operation of PC-based hardware and software to run and maintain Multimedia Home Entertainment systems. Includes Personal Video Recorders (PVRs), Media Servers (including Windows Home Server), internet streaming of video and audio, Sony PS3 and Windows X-Box, and home networking and storage systems for playback of video and audio. Attendees are welcome from beginners to expert level and are encouraged to bring their own equipment.

#### **MUSIC**

#### music@melbpc.org.au http://groups.melbpc.org.au/~music

![](_page_42_Picture_351.jpeg)

The Music SIG is for members who like to make or listen to music. Bring along your creations, questions and problems. Visitors are always welcome.

#### **NEWSGROUPS**

See Anywhere, Anytime SIG.

#### **NORTH EAST**

[neast@melbpc.org.au](mailto:neast@melbpc.org.au) <http://groups.melbpc.org.au/~neast>

#### **Convener:** Lynnette Hammet

![](_page_42_Picture_352.jpeg)

We aim to interest and assist all levels of computer users, from beginners to the more experienced. Our General Interest meetings feature reviews of useful software and computer add-ons, with plenty of time to assist with members' computer problems.

#### **NORTH EAST DAYTIME**

#### neday@melbpc.org.au

![](_page_42_Picture_353.jpeg)

Our General Interest meetings feature reviews of useful software and computer add-ons, with plenty of time to assist with members' computer problems.

Every alternate month we specialise in issues relating to Photography/Digital Imaging.

#### **NORTH EAST ANDROID**

![](_page_43_Picture_311.jpeg)

The Android Interest Group provides the opportunity for members to learn how the new rapidly emerging Android Operating System can be used to operate, control, and maintain applications (apps) on compatible mobile devices such as computer tablets and smartphones. All aspects of both hardware and software are considered with a learning experience based on friendly discussions, presentations, and demonstrations to suit both novice and experienced computer users.

#### **NORTH EAST GENEALOGY**

negen@melbpc.org.au http://member.melbpc.org.au/~negen/

![](_page_43_Picture_312.jpeg)

An important support for members helping members with genealogy and computer skills. A good social atmosphere supported by excellent facilities.

#### **NORTH EAST PHOTOGRAPHY/DIGITAL IMAGING**

#### neday@melbpc.org.au

![](_page_43_Picture_313.jpeg)

We aim to interest and assist all levels of computer users, from beginners to the more experienced. Our General Interest Group meetings feature reviews of useful software and computer add-ons, with plenty of time to assist with members' computer problems.

#### **NORTHERN SUBURBS LINUX**

nslig@melbpc.org.au http://groups.melbpc.org.au/~nslig

![](_page_43_Picture_314.jpeg)

The Northern Suburbs Linux SIG provides a focus for members living in the northern suburbs who are in terested in learning more about using Linux in day-to-day computing tasks. Meeting topics are influenced by the regular attendees; beginners and visitors are most welcome. For SIG news and last minute updates please see our Web pages.

#### **PROGRAMMING**

#### program@melbpc.org.au http://groups.melbpc.org.au/~program

![](_page_43_Picture_315.jpeg)

Tell us about programs you are writing, wrote in the past, or give ideas for interesting programs to write. We'll walk through the process of writing programs, from user interface design to code cutting and testing. Different programming languages, techniques and tools will be showcased as well as scripts, plugins, extensions, markups, compilers, databases, hopefully something for beginners and pros alike.

## **GROUP DETAILS: FULL LISTING**

#### **RASPBERRY PI**

![](_page_44_Picture_323.jpeg)

**Venue:** Wadham House, 52 Wadham Pde Mount Waverly, Melway 61 E12

The Raspberry Pi SIG is a workshop-style meeting where members sit at benches and collectively learn how to operate their Raspberry Pi (RasPi) devices, get latest updates, modify them for specific purposes, share programs they have developed or modified and use RasPi to modify and or control other devices.

Members must own a RasPi (after attending two sessions) and the SIG will seek to place bulk orders for intending owners to save delivery costs, etc.

#### **RETIRED AND INTERESTED PERSONS ("RIPPER")**

This SIG has retired! But its sub-groups are still going strong at Wadham House; see Multimedia, Hardware and Digital Photo Photography SIGs, as well as the new Raspberry Pi SIGs.

#### **SONY VIDEO PRODUCTION**

**Convener:** Roger Wragg [rdwragg@fastmail.fm](mailto:rdwragg@fastmail.fm) Bob Flack

- **Date:** Second Wednesday of the month
- **Time:** 10am-12 noon
- **Venue:** Melb PC Headquarters
	- Level 1, 479 Warrigal Rd, Moorabbin 3189

This SIG specializes in video editing and production using all SONY products including VEGAS with both the Platinum and Pro versions. We cater for all members from beginners to advanced and work with all video formats from standard definition (SD) up to full high definition (HD) using both tape, DVD and solid-state video cameras.

The following topics may be covered at meetings: Sound track production using Sony Cinescore, voice over recording using both Vegas and Sound Forge; basic picture composition and lighting for video.

#### **SUNBURY**

#### sunbury@melbpc.org.au http://groups.melbpc.org.au/~sunbury

![](_page_44_Picture_324.jpeg)

#### **SUNBURY: NEW USERS, MAINTENANCE, LINUX**

#### sunbury@melbpc.org.au http://groups.melbpc.org.au/~sunbury

![](_page_44_Picture_325.jpeg)

## **GROUP DETAILS: FULL LISTING**

#### **VIDEO INNER EAST**

![](_page_45_Picture_304.jpeg)

The group covers all aspects of production and related photo and image editing techniques.

#### **WAFFLE (WINE AND FINE FOOD LOVERS EVENT)**

**Convener:** Tom Rado 9807 4072 trado@melbpc.org.au

- **Date:** First Wednesday of each month (except January)
- **Time:** 9.40pm (following the Monthly Meeting at Melb PC Headquarters)
- **Venue:** La Casetta 1066 Centre Rd, Corner of Eskay Rd Sth Oakleigh. Melway 78:G-2.

Budget supper get together – BYO (wine) or buy. Patrons are welcome even if only for coffee. How-to-get-there sketch maps are available at the Monthly Meeting.

#### **WASINT (WEB AND SOFTWARE INVESTMENT TOOLS)**

#### wasint@melbpc.org.au http://groups.melbpc.org.au/~wasint

**Convener:** Richard Solly

![](_page_45_Picture_305.jpeg)

Become more confident in the use of Web and software tools as part of your financial life. Join others, both at the monthly meeting and through the online Web board to share favourite sites and information sources in the exploding field of online financial information.

#### **WEBSITE DESIGN**

webdesign@melbpc.org.au http://groups.melbpc.org.au/~webdesign

![](_page_45_Picture_306.jpeg)

The aim of the Website Design SIG is to help members build and manage their own websites. So if you are creating, managing or designing a website and need some help, drop in. Visitors welcome.

#### **WORKSHOP**

![](_page_45_Picture_307.jpeg)

Problem-solving of basic PC malfunctions.

#### **WYNDHAM**

#### wynd@melbpc.org.au http://groups.melbpc.org.au/~wynd

**Convener:** Chris Hughes 9731 0891, John Healey

![](_page_45_Picture_308.jpeg)

Provides local information and support to the South-West Region of outer Melbourne. There will be Q&A Sessions and coverage of PC Hardware and Software issues.

![](_page_46_Picture_0.jpeg)

#### **WYNDHAM MULTIMEDIA**

wynd@melbpc.org.au http://groups.melbpc.org.au/~wynd

![](_page_46_Picture_229.jpeg)

Includes video and photo manipulation and production, animation, presentation, sound and music, illustration, 3D, and various associated add-ons and plug-ins. Also includes visiting presenters and demonstrations.

#### **YARRA RANGES**

yrig@melbpc.org.au http://groups.melbpc.org.au/~yrig

![](_page_46_Picture_230.jpeg)

Meets to provide general information and support to members in the Outer East Region of Melbourne. There will be Q&A sessions and coverage of PC hardware and software issues, with time for informal discussion. From time to time we will have visiting presenters and demonstrations.

#### **YARRA RANGES WORKSHOP**

yrig@melbpc.org.au http://groups.melbpc.org.au/~yrig

![](_page_46_Picture_231.jpeg)

The Workshop will cater for the members who experience problems with their computers or programs. Extended answers can be given to questions that need clarification. Come along to help other members or just to enjoy the companionship.

#### *BREAKING NEWS – Our Melb PC Newsgroups*

**Whether you are buying, selling or giving goods away, the Marketplace NewsGroup is the place to be. Recently a notebook was given away and currently there's a cheap coffee machine, and a free printer looking for homes.**

![](_page_46_Picture_15.jpeg)

*You can list your unwanted items in our marketplace newsgroup too.*

We have 14 newsgroups, each with a different emphasis. You can read some of the newsgroup conversations by logging into [http://forum.melbpc.org.au/newsforum](http://forum.melbpc.org.au/newsforum/) with your Melb PC username and password.

To read all of the newsgroups, and when you are ready to start a topic, join a conversation or ask for help, you can setup a newsreader utility on your computer. We will help you with this. Here's the place to start [http://member.melbpc.org.au/](http://member.melbpc.org.au/~anywhere/)~anywhere

#### <span id="page-47-0"></span>**MELBOURNE PC HEADQUARTERS**

479 Warrigal Road, Moorabbin VIC 3189 (Corner Cochranes Rd)

#### **MELBOURNE PC USER GROUP MONTHLY MEETING**

Date: First Wednesday of each month (except January) Time: From 7pm

#### **ACCESS (DATABASE) AND EXCEL**

access@melbpc.org.au http://groups.melbpc.org.au/~access/

**Convener:** Craig Evans *Craig* Evans@racv.com.au **Date:** Second Monday of each month (except January) **Time:** 6.30pm-8.30pm

Do you want to extend your use of Access, Excel and VBA? Do you have experience with Access, Excel or the VBA code behind them? Come along, ask questions, share your experiences, help solve others' problems and pick up a new idea or two for yourself.

All levels of user experience are welcome. Even the simplest problems can generate interesting solutions.

#### **ADOBE VIDEO**

adobevideo@melbpc.org.au http://groups.melbpc.org.au/~adobevideo/

**Convener:** Kathy Rouse 9580 6386 **Date:** First Thursday of each month (except January)

**Time:** 1.30pm-4pm

The Adobe Video SIG is aimed at videographers, from beginners to the more experienced, wishing to edit and enhance their home videos using Adobe software. The group has lively interactive presentations from various members using the video editing programs Premiere Pro and Premiere Elements. The workshop also includes tips and techniques, shared by the members, on the use of other Adobe software such as Photoshop, Illustrator and After Effects.

#### **COMMUNICATIONS**

#### comms@melbpc.org.au

![](_page_47_Picture_305.jpeg)

The Communications SIG focuses on all aspects of computer connectivity. Topics include modem communications (BBS and internet dialup); Client/Server software, HTML and other internet related topics. We also cover topics on Computer Networking (LANs and WANs) and other relevant general telecommunications issues of interest to the well-connected PC user.

#### **E-BOOK**

#### ebook@melbpc.org.au

![](_page_47_Picture_306.jpeg)

The E-Book SIG is a forum for the sharing of information, experiences and ideas relating to the broad field of e-books and e-readers. At present the range of ebook readers is rapidly expanding and costs are falling, yielding great scope for reviews and performance comparisons. Purchase of e-books and the software for this purpose is worthy of study as are the various programs for manipulating and editing of text.

#### **EVERYTHING APPLE**

[everything-apple@ausom.net.au](mailto:everything-apple%40ausom.net.au?subject=)

![](_page_47_Picture_307.jpeg)

A joint venture between AUSOM and Melbourne PC User Group. The emphasis is on the Apple iPad and iPhone and helping people understand the iOS environment.

#### **EVERYTHING IPAD**

#### [everything-ipad@ausom.net.au](mailto:everything-ipad%40ausom.net.au?subject=)

- **Convener:** Dick Johnson 9857 7362 **Date:** Fourth Wednesday of each month
- (except January) **Time:** 2pm-4pm

A joint venture between AUSOM and Melbourne PC User Group. The emphasis is on the Apple iPad and iPhone and helping people understand the iOS environment

#### **LAN-SLIDE GAMING**

http://www.lanslide.com.au http://www.facebook.com/groups/lanslide

![](_page_48_Picture_302.jpeg)

Bring your own PC LAN parties are a fantastic way to socialise with other gamers and battle it out for sponsored prizes. Popular games include *League of Legends, Call of Duty, Age of Empires, MineCraft* and *FlatOut 2* – or bring-your-own multiplayer games and find others with the same gaming interests as you! We provide a full gigabit network and power to support this. Simply bring your own PC, some games, and enjoy the fun. Plenty of prizes and giveaways provided by our sponsors..

#### **GRAPHICS/ANIMATION**

graphics@melbpc.org.au http://groups.melbpc.org.au/~graphics

**Convener:** Yahya Abdal-Aziz Roger Wragg [rdwragg@fastmail.fm](mailto:rdwragg@fastmail.fm)

**Date:** Fourth Monday of each month **Time:** 7.30pm-9.30pm

The Graphics/Animation SIG explores everything to do with computer graphics, software and hardware. Topics discussed include paint programs, drawing, animation, graphic programming, fractals, printing, scanning, fonts, design, illustration and better photography. Bring along your questions and problems. Visitors are always welcome.

#### **LINUX AND OPEN SOURCE**

[linux@melbpc.org.au](mailto:linux%40melbpc.org.au?subject=) http://member.melbpc.org.au/~linux

![](_page_48_Picture_303.jpeg)

bbin 3189 The SIG is a Linux-based group exploring Linux at various levels from beginner to advanced, including serverbased solutions. It also looks at open-source applications for platforms that include Linux, BSD, Mac and Windows.

#### **LINUX AND OPEN SOURCE WORKSHOP**

[linux@melbpc.org.au](mailto:linux%40melbpc.org.au?subject=) http://member.melbpc.org.au/~linux

![](_page_48_Picture_304.jpeg)

On meeting days there is a help workshop before the main meeting, with one-on-one, hands-on, informal training. Ringing to book is preferred but not essential.

#### **MACE (MELBOURNE ATARI COMPUTER ENTHUSIASTS)**

#### mace@melbpc.org.au

**Convener:** Andrew Boschan 5426 1917 AH Roger Davies 9879 1109 Enquiries 0500 818 448 **Date:** Fourth Sunday of each month **Time:** 10am-2pm

The Atari SIG is dedicated to the joy of Atari and is fast,

furious and action-packed. We welcome all owners and former owners (we know you are out there) to visit us and join in the fun.

#### **MAKING MONEY ON THE INTERNET**

#### amsig@melbpc.org.au

#### http://groups.melbpc.org.au/~amsig

![](_page_49_Picture_328.jpeg)

Affiliate Marketing (AM) is a way to make money from one's websites by placing links to merchants and taking a commission when someone buys through such links. This SIG covers the basics of building websites (but limited to AM purposes), time-saving tools, and available programs. Members are encouraged to share their experiences and the occasional hot tip at the SIG.

#### **MICROCONTROLLER**

#### micro@melbpc.org.au

![](_page_49_Picture_329.jpeg)

Microcontrollers are small cheap computer-chips with measurement or sense inputs (e.g. temperature, dooropen) and control outputs (e.g. displays, motor control), i.e. all combinations of analogue and digital, inputs and outputs. They need very few other components to function, and are in many products (e.g. cameras, cars, toys). Our group is for people to develop microcontroller projects (including the software-programming) – gadgets for fun as well as more serious purposes. We make machines, using microcontrollers and other electronics, to do things.

#### **MICROCONTROLLER WORKSHOP**

#### microws@melbpc.org.au

- **Convener:** Robert Brown, Geoff Lethbridge, John Shirt
- **Date:** Second Saturday of each month (except January) Fourth Saturday of each month (except December)
- **Time:** 11pm-4pm

The Saturday Workshop is a "Creative Space": a space to express your creativity. The workshops are centred around, but not limited to, microcontrollers.

#### **MUSIC**

#### music@melbpc.org.au http://groups.melbpc.org.au/~music

**Convener:** Yahya Abdal-Aziz, David Godfred **Date:** Fourth Thursday of each month **Time:** 7.30pm-9.30pm

The Music SIG is for members who like to make or listen to music. Bring along your creations, questions and problems. Visitors are always welcome.

#### **SONY VIDEO PRODUCTION**

![](_page_49_Picture_330.jpeg)

This SIG specializes in video editing and production using all SONY products including VEGAS with both the Platinum and Pro versions. We cater for all members from beginners to advanced and work with all video formats from standard definition (SD) up to full high definition (HD) using both tape, DVD and solid-state video cameras.

The following topics may be covered at meetings: Sound track production using Sony Cinescore, voice over recording using both Vegas and Sound Forge; basic picture composition and lighting for video.

Upon request we can look at the conversion of 8mm movie film to a digital format using the group's special conversion equipment.

#### **WASINT (WEB AND SOFTWARE INVESTMENT TOOLS)**

wasint@melbpc.org.au http://groups.melbpc.org.au/~wasint

![](_page_49_Picture_331.jpeg)

![](_page_49_Picture_332.jpeg)

Become more confident in the use of Web and software tools as part of your financial life. Join others, both at the monthly meeting and through the online Web board to share favourite sites and information sources in the exploding field of online financial information.

#### **WEBSITE DESIGN**

webdesign@melbpc.org.au http://groups.melbpc.org.au/~webdesign

**Convener:** Fleur Stephens 0407 330 963 **Date:** Fourth Sunday (except December and January) **Time:** 2pm-4pm

The aim of the Website Design SIG is to help members build and manage their own websites. So if you are creating, managing or designing a website and need some help, drop in. Visitors welcome.

#### **PROGRAMMING**

program@melbpc.org.au http://groups.melbpc.org.au/~program

![](_page_50_Picture_233.jpeg)

Tell us about programs you are writing, wrote in the past, or give ideas for interesting programs to write. We'll walk through the process of writing programs, from user interface design to code cutting and testing. Different programming languages, techniques and tools will be showcased as well as scripts, plugins, extensions, markups, compilers, databases, hopefully something for beginners and pros alike.

![](_page_50_Picture_234.jpeg)

#### **BALLARAT**

#### ballarat@melbpc.org.au

![](_page_51_Picture_352.jpeg)

Ballarat is a general purpose SIG. Usually we have no specific topic; it suits everyone at present to let the meeting run in a direction that is topical on the night. From time to time we have a guest speaker/presenter on something of particular interest to us at the time but free form seems the norm at present.

#### **BAYSIDE**

#### bayside@melbpc.org.au http://groups.melbpc.org.au/~bayside/

![](_page_51_Picture_353.jpeg)

Come along to an enjoyable helpful morning where we cover a range of computer related subjects. Beginners meet after the main meeting.

#### **CASEY**

#### casey@melbpc.org.au http://groups.melbpc.org.au/~casey/

**Convener:** Jan Whitaker 9705 9009

- Jan Weiner (deputy) **Date:** Second Friday of each month (except January public holidays)
- **Time:** 12.30pm-3pm
- **Venue:** Hampton Park Community House: 16-20 Stuart Ave Hampton Park Melway 96 E8.

Casey offers a friendly, social atmosphere where our members learn from, support, encourage and help each other on computer and communications topics. The Hampton Park meeting is based on presentations and Q&A.

#### **EAST**

#### east@melbpc.org.au http://groups.melbpc.org.au/~east

![](_page_51_Picture_354.jpeg)

At East we provide an entertaining and informative session covering a range of computer topics for all levels, some from invited speakers and some from our own members. George Skarbek hosts the popular Q&A segment.

#### **ESSENDON**

#### essendon@melbpc.org.au http://groups.melbpc.org.au/~essendon

**Convener:** John Guegan 9317 7114

![](_page_51_Picture_355.jpeg)

Provides assistance with computer skills including word processing, spreadsheets, digital photography, music applications, computer maintenance and product reviews.

First Friday – Main meeting. Second Friday – Open Forum. Fourth Friday – Varies (check website for details). Fourth Wednesday Night – Multimedia/General.

#### **MACEDON RANGES**

#### mrgpc@melbpc.org.au

**Convener:** John Hunter 0406 868 226

- **Date:** Fourth Sunday of each month
- **Time:** 2-4pm
- **Venue:** Further Education Centre 18 Hamilton St Gisborne.

The SIG is a general-purpose group that is free-flowing and may or may not have a specific subject to discuss at the meeting, or a special guest. Members can also bring along any hardware they are having problems with for the group to try and resolve.

## **GENERAL/LOCAL INTEREST GROUPS**

#### **MORNINGTON PENINSULA**

pennsula@melbpc.org.au http://groups.melbpc.org.au/~pennsula

![](_page_52_Picture_317.jpeg)

- **Time:** 7pm (main meeting)
- **Date:** Third Monday of each month (except Dec)
- **Time:** 9.30am (day meeting)
- **Venue:** Mornington Information Centre 320 Main St Mornington

#### **MORNINGTON PENINSULA NEW USERS**

pennsula@melbpc.org.au http://groups.melbpc.org.au/~pennsula

**Convener:** Terry Said 5975 0327 Lindsay Wiles 9775 3069 **Date:** Second and fourth Monday of each month (except school holidays) **Time:** 4pm **Venue:** Mornington Secondary College Nepean Highway, Mornington

#### **NORTH EAST**

neast@melbpc.org.au http://groups.melbpc.org.au/~neast

![](_page_52_Picture_318.jpeg)

We aim to interest and assist all levels of computer users, from beginners to the more experienced. Our General Interest Group meetings feature reviews of useful software and computer add-ons, with plenty of time to assist with members' computer problems.

#### **NORTH EAST DAYTIME**

#### neday@melbpc.org.au

![](_page_52_Picture_319.jpeg)

We aim to interest and assist all levels of computer users, from beginners to the more experienced. Our General Interest Group meetings feature reviews of useful software and computer add-ons, with plenty of time to assist with members' computer problems.

Every alternate month we specialise in issues relating to Photography/Digital Imaging.

#### **SUNBURY**

#### sunbury@melbpc.org.au http://groups.melbpc.org.au/~sunbury

![](_page_52_Picture_320.jpeg)

#### <span id="page-53-0"></span>**WYNDHAM**

#### wynd@melbpc.org.au http://groups.melbpc.org.au/~wynd

![](_page_53_Picture_241.jpeg)

Provides local information and support to the South-West Region of outer Melbourne. There will be Q&A Sessions and coverage of PC Hardware and Software issues.

#### **YARRA RANGES**

#### yrig@melbpc.org.au http://groups.melbpc.org.au/~yrig

![](_page_53_Picture_242.jpeg)

13 Leith Road Montrose Melway 52 D7

Meets to provide general information and support to members in the Outer East Region of Melbourne. There will be Q&A sessions and coverage of PC hardware and software issues, with time for informal discussion. From time to time we will have visiting presenters and demonstrations.

#### **ANYWHERE, ANYTIME (NEWSGROUPS)**

anywhere@melbpc.org.au http://groups.melbpc.org.au/~anywhere/

![](_page_53_Picture_243.jpeg)

The Anywhere, Anytime SIG provides a 24-hour, 7-day-aweek and always-easily-accessed place for all members of the Melb PC User Group to read and write comments, to ask questions on computing or non-computing topics, to receive replies from other club members and to read their exchanges between each other.

#### **iHELP**

#### ihelp@melbpc.org.au http://groups.melbpc.org.au/~ihelp

#### **Convener:** Rotational

![](_page_53_Picture_244.jpeg)

The function of iHelp is a group of "Users helping Users" whose main role is to sort out internet or General PC problems so that members can get a full-featured online experience. Services include Telephone First Aid, Email Help and Internet Help. Volunteers with patience and computer experience are always welcome.

## *BREAKING NEWS – Our Melb PC Newsgroups*

**The Computing newsgroup is busy. Members have recently discussed problems with Yahoo mail, a mysterious keyboard malfunction, RoboType and webcam security.** 

![](_page_53_Picture_21.jpeg)

*\* If you can't find a conversation that interests you, wait a few minutes. You are sure to find one. Of course you could start your own topic, or just ask for help.*

# <span id="page-54-0"></span>**Everything** pple

*Convener: Susan Jensen 9885 7060*

*Assistant Convener: Damian Vuleta 9509 9992*

*E-mail to: applesig@melbpc.org.au or everything-apple@ausom.net.au*

A joint venture between MelbPC and AUSOM. The emphasis will be on Apple iDevices (iPod, iPhone, iPad, AppleTV, Time Capsule Airport Extreme) and helping people understand the Mac environment.

## Next Meeting: 7<sup>th</sup> May

## **2:00 pm Finding your way around the Finder**

*Presented by Susan Jensen and Damian Vuleta*

Are you having a hard time navigating through the Finder on your Mac? Susan and Damian take you through the way the Finder organises files; how to look through Finder windows in four different views; how to re-order and tidy up

![](_page_54_Picture_9.jpeg)

your windows; and how to search for files using Spotlight and the Find File system.

There will be a 10-minute tea break halfway through and time for questions afterwards

Second Tuesdays (except January), 2:00 pm–4:00 pm Moorabbin Interest Group Room 479 Warrigal Road, Moorabbin

## **MEMBERSHIP APPLICATION FORM**

<span id="page-55-0"></span>![](_page_55_Picture_1.jpeg)

**ABN 43 196 519 351 (Victorian Association Registration No. A0003293V) Unit 26, 479 Warrigal Road, Moorabbin VIC 3189 Telephone: (03) 9276 4000 Email: office@melbpc.org.au Web: www.melbpc.org.au**

#### **MEMBERSHIP APPLICTION FORM**

![](_page_55_Picture_353.jpeg)

from their educational institution confirming full student status.

\* Pensioners must attach a photocopy showing both sides of their Centrelink Pension Concession Card. Change of family member(s) must be identified in writing to the club secretary.

**I hereby apply for membership of Melbourne PC Users Group Inc. (A000329V) and agree to abide by its rules while I remain a member.**

![](_page_55_Picture_354.jpeg)

#### **Email User Name Selection**

List the user ("login") names you would like in order of preference, up to eight (8) lowercase letters. Write very clearly, to avoid our confusing certain letters. User names are expressed in lower case letters and must represent you real name in some recognisable way e.g. "John J. Jones" might request user names such as "john", "johnj", "jjones", etc. Any user name that is already allocated or deemed unsuitable in the opinion of the system administrators will not be allocated.

![](_page_55_Figure_11.jpeg)

![](_page_55_Picture_12.jpeg)

![](_page_55_Picture_13.jpeg)

**Melbourne PC User Group** (Melb PC) started in 1984 and today we have over 5,500 members – making us the biggest Personal Computer group in Australia, perhaps the world. Our motto is *Users helping Users* – we all support each other. Melbourne PC is a not-for-profit incorporated association and we run the group on a volunteer basis.

#### **MEMBER FACILITIES \_\_\_\_\_\_\_\_\_\_\_\_**

*Members can enjoy our modern, well-equipped facility at Moorabbin – located South East of the CBD. Moorabbin Club Rooms have free WI-FI, the club hosts Gaming Groups, Computer Workshops – Special Interest Groups (SIG's) at Moorabbin and in other parts of Melbourne and Victoria, free online or dial help to all our members we also publish a magazine once a month, PC Update. Visit the Club library, which boasts hundreds of the latest computer books and magazines.* 

#### **INTERNET SERVICES \_\_\_\_\_**

#### *ADSL from \$29.95 via Westnet*

*Business Mobile Broadband via Optus \$17.50 per month shaped 2GB (suitable for both iPad's & Tablets) Payable annually*

#### **VOLUNTEER HELP \_\_\_\_\_**

*Volunteers give their time freely to help others. Dial Help is a list of members who can help with over 100 topics.* 

#### **MAGAZINE \_\_\_\_\_**

*PC Update, our award-winning colour magazine available 11 times a year. Articles by*  fellow members and invited experts increase your knowledge about computers and *converging technologies. Become a contributor!* 

#### **COMMUNICATIONS \_\_\_\_\_**

*An email account hosted at melbpc.org.au webmail which can also be accessed from any mail reading application such as gmail, outlook, thunderbird etc.*

*Access to the Melb PC newsgroups and a discussion forum where you will find a friendly, helpful bunch of people. Discussions include computing and almost every other topic under the sun!*

#### **TRAINING ROOM \_\_\_\_\_**

*We have a modern, well equipped training room for 12–20 learners and a separate room that doubles as a LAN gaming facility.* 

#### **MONTHLY MEETINGS \_\_\_\_\_**

*On the first Wednesday of the month (Feb to Dec) our members get together for an entertaining evening where experts present new programs, you can discuss your computer problems – and win big prizes in the raffle.. Visitors welcome.*

#### **MEMBERS \_ \_\_\_\_\_**

*Our members come from both sexes and all age groups, occupations and computer skill levels. Our premises are wheel-chair and hearing aid friendly.*

![](_page_55_Figure_33.jpeg)

## <span id="page-56-0"></span>May Monthly Disc: the top three programs – a personal view

#### By Lance Lloyd

**Once again Ian Rankin has given me a sneak peek of the freeware Monthly Disc. At only five dollars, it saves you a lot of bandwidth and time spent searching, for what is essentially pre-vetted software. Ian tests these rigorously, so you can be assured they work and don't bring any nasties with them (although, as always, scan all programs before installation). My top picks this month are below.**

The first one this month, **MC Burner** [\(Ver: 1.5.0.0](http://www.multimediaconverters.com/MC-Burner_product_30237.htm)), is a relatively user-friendly CD/DVD writing program. It has a full range of features and configurable settings to ensure an accurate burning process, so it makes a solid solution for backups and creating/reading ISO files. MC Burner's functionality is centred on cutting-edge technology and a fullypowered recording engine. It's uncluttered with no congested tabs, windows or icons.

![](_page_56_Picture_63.jpeg)

## **MONTHLY DISC REVIEW**

**Free Music Downloader** [\(Ver: 1.35\) \(formerly Last.FM\) e](http://www.last.fm/)nables you to download your favourite music from www.last.fm, vkontakte.ru, goear.com, youtube.com, GrooveShark.com, SoundCloud.com, mixcloud.com, BandCamp.com, Hypem.com, Xiami.com, Music.Baidu.com, Hulkshare.com, MP3Fusion.net, MP3Skull.com, QQMusic, SkyRock.com, Sogou.com, Top100.cn, YYmp3.com, Muzebra.com, XMusic.me, FanMuz.com, ProstoPleer.com and 8Tracks.com.

To find music to download, all you need to do is enter an artist's name and press "Search". I was surprised what I found with a quick search using the names of a couple of artists I like. It found a lot more music than I could using other search engines.

![](_page_57_Picture_3.jpeg)

**[Undelete 360](http://www.undelete360.com/)** (Ver: 2.16) is a useful program to restore files that have been accidentally deleted from your computer or other storage medium.

The software is based on fast and efficient algorithms that can browse, search and recover files that have been lost for various reasons, including accidental deleting, viruses, software problems and hardware failure. The designers claim that Undelete 360 can recover files deleted from your PC or other media which were too large to fit in the recycle bin, erased when the move or cut command has been used, deleted from the command line and more.

Undelete 360 can recover files deleted from your computer drives, USB drives, camera devices and memory cards. It supports both file recovery and folder recovery.

These are only a small subset of the great programs found on the disc, some of which might be of interest to you. I reckon it's worth giving a go, so see Ian at the monthly meeting, ring the office (03 9276 4000) to have a disc posted, or fill and send in the order form on the following page!

![](_page_58_Picture_62.jpeg)

<span id="page-59-0"></span>![](_page_59_Picture_1.jpeg)

## *May 2013 Monthly Disc*

*All programs on the Monthly Disc are free, except where shown otherwise. The monthly video is of the April 2013 monthly meeting. The Monthly Discs are \$5 each (\$6 with postage) or \$66 for an 11-issue subscription (postage included). It is available at the monthly meetings, SIG meetings and the Melb PC office. See the subscription form on the next page, or for further details email the office: [office@melbpc.org.au](mailto:office%40melbpc.org.au?subject=monthly%20disc).*

#### **Anti Virus**

#### **Norton Power Eraser – Ver: 3.2.0.23**

Norton Power Eraser is a powerful removal tool that may help you clean up certain types of difficult-to-remove security risks that traditional virus scanning doesn't always detect, by using specially designed aggresive scanning.

#### **Backup**

**Ocster Backup – Ver: 1.84** Ocster Backup is an easy-touse backup application which works automatically. You simply specify what you want backed up and when and the software takes care of the rest.

#### **Burner**

#### **MC Burner – Ver: 1.5.0.0**

MC Burner fits in the category of high-quality user-friendly CD/ DVD writing software built with in the spotlight. With full-range features and configurable settings to ensure a loyal burning process, MC Burner makes a solid solution for backups and creating/reading ISO files.

#### **Desktop**

**7+ Taskbar Tweaker – Ver: 4.1.5**

This programs enables you to tweak your Windows 7 taskbar.

**Rainlendar – Ver: 2.11.1** Rainlendar is a feature-rich calendar tool which is quite simple to use and doesn't take

much space on your desktop. The application is platform independent so you can run it on Windows and Linux. The appearance can be customised with skins.

#### **SnapCrab – Ver: 1.1.1**

SnapCrab for Windows is a photo capture software that can capture any part of your screen. Files are saved in PNG format. Capture the whole screen, specified windows or areas of the screen.

#### **Digital Imaging**

#### **FastPictureViewer – Ver: 1.9 Build 291**

Designed with professional photographers in mind, FastPictureViewer is a minimalist 32 and 64-bit image viewer and culling tool engineered for previewing and rating digital images fast.

#### **JAlbum – Ver: 11**

JAlbum makes web albums of your digital image. It uses an explorer-like user interface, includes image editing capabilities, automatically downscales your images to web and thumbnail size, creates complete web pages, and uploads them (they provide free hosting for your albums if you want it). There are a large number of skins which can be applied, including ones with Google maps, video playback or shopping cart integration.

#### **PIXresizer – Ver: 2.0.6**

PIXresizer is a simple photo resizing program to easily create web and email friendly versions of your images. You can work with individual files or batch process the contents of a folder.

#### **Disk Tools**

#### **DiskSavvy – Ver: 5.0.14**

DiskSavvy is a straight-forward HDD space analyser utility that will enable you to analyse your disk usage for multiple directories, network shares or NAS storage devices.

#### **Saleen File Pro – Ver: 1.0.0 build 200**

Saleen FilePro is a powerful disk and file management utility that will generate disk treemaps for local or network volumes, search and locate files in treemaps, save/compare disk snapshots, and perform directory analysis.

#### **Email**

#### **GroupMail Free Edition – Ver: 5.3.0.134**

GroupMail Free Edition is an accessible tool that can be used to quickly send email messages to groups of people, up to 500 at a time. It can send bulk email in either HTML or plain text, and includes a template library.

#### **Entertainment**

#### **Free Music Downloader (formerly Last.FM) – Ver: 1.35**

Download your favourite music from last.fm, vkontakte. ru, goear.com, youtube.com, GrooveShark.com, SoundCloud. com, mixcloud.com and many others. Take it where you go by installing it on your smart phone. You can also use their "scrobbler" program which will recommend tracks based on what you are choosing to listen to.

#### **V-Radio – Ver: 2.4.0**

Unique, compact and easy to use interface that enables you to organize and play your favourite internet radio stations.

#### **Games**

#### **Afterlife 3: Legends of Rickard Bronson – Ver: 1.5**

A prequel to the earlier games in the series, Afterlife 3: Legends Of Rickard Bronson is a roguelike arcade platform-adventure game featuring the early tales of Rickard Bronson, dashing hero of Afterlife: Rickard's Quest and Afterlife 2: Rickard's Journey.

#### **Project Tetris – Ver: 0.3.0**

From the author: "Since I have begun playing video games during my youth, there is one simple game that undoubtedly caught my attention over the years and it is Tetris. Like many programmers, I always felt the

![](_page_60_Picture_317.jpeg)

# **MONTHLY DISC**

urge to at least program my own 'Best' Tetris clone out there. Following this feeling, I have improved myself a lot, and this is my latest incarnation of the one and only Tetris game!"

#### **Home/Office**

**Artweaver Free – Ver: 3.1.4** Artweaver enables you paint creatively with the help of a huge range of painting tools. You can create sketches from photos or just experiment with colours.

#### **Balabolka – Ver: 2.6.0.541**

Balabolka is a text-to-speech software application. All computer voices installed on your system are available to Balabolka. The on-screen text can be saved as a WAV or MP3 file.

#### **Internet**

**Angry IP Scanner – Ver; 3.2** Angry IP Scanner (or simply ipscan) is an open-source and cross-platform network scanner designed to be fast and simple to use. It scans IP addresses and ports and also has many other features.

#### **BitComet – Ver: 1.35**

BitComet is a p2p file-sharing freeware fully compatible with Bittorrent, which is one of the most popular p2p protocols designed for high-speed distribution of large files.

#### **Comodo IceDragon – Ver: 19.0.1.0**

As the number of internet threats increases, users are faced with choosing a browser which fits both their security needs and meets their particular browsing necessities. Comodo IceDragon brings you the browser functions of Firefox combined with the security of Comodo.

#### **SafeIP – Ver: 2.0.0.604**

Protect your online identity with SafeIP by hiding your IP from websites, email, games and more.

#### **Multi Media**

#### **Media Cope – Ver: 3.4**

Media Cope aims to be the first multimedia software program to provide almost all functions needed by a regular home user under one interface. Functions for audio and video file manipulation include an audio/video player, cutter, joiner, converter, resizer, slide show and speak text (reads text on websites).

#### **PDF**

#### **Bullzip PDF Printer – Ver: 9.6.0.1582**

The Bullzip PDF Printer works as a Microsoft Windows printer and enables you to write PDF documents from virtually any Microsoft Windows application.

#### **CutePDF Writer – Ver: 3.0.0.4**

CutePDF Writer is a free PDF creator. Portable Document Format (PDF) is the de facto standard for the secure and reliable distribution and exchange of electronic documents and forms around the world.

#### **Registry**

#### **Eusing Free Registry Cleaner – Ver: 3.1.0**

The Windows Registry is a crucial part of your PC's operation system. Eusing Free Registry Cleaner will allow you to safely clean and repair registry problems with a few simple mouse clicks.

#### **Tweaking.com – Registry Compressor – Ver: 1.0.0**

This program does NOT remove or add anything to the registry. What it does is it rebuilds the registry to new files. When this happens all the overhead is gone and the registry is smaller and faster.

#### **Security**

**Access Manager – Ver: 2.2.65** Access Manager is a free software solution that keeps all your passwords in one, simple to use list. It offers fast, easy and secure password management.

#### **Facebook Password Decryptor – Ver: 3.5**

Facebook Password Decryptor is free software that enables you to instantly recover Facebook account passwords stored by popular Web Browsers and Messengers.

## **MONTHLY DISC**

#### **PartLocker – Ver: 1.0**

PartLocker is a small free tool that will enables you to block access to the hard drive of your computer with a simple click.

#### **Password Security Scanner – Ver: 1.15**

This utility scans the passwords stored by popular Windows applications (Microsoft Outlook, internet Explorer, Mozilla Firefox, and more). It displays security information about them including password strength.

#### **Random Password Generator – Ver: 1.3 (0313)**

The PC Tools Password Generator enables you to create random passwords that are highly secure and extremely difficult to crack or guess due to an optional combination of lower and upper case letters, numbers and punctuation symbols.

#### **xShredder – Ver: 4.1.1.1**

xShredder was created as an accessible, user-friendly and very easy-to-use piece of software that can help you delete files, erase disks and keep your privacy safe.

#### **Utilities**

#### **Core Temp – Ver: 1.0 RC4**

Core Temp is a compact, no fuss, small footprint program to monitor CPU temperature. The uniqueness of it is that it shows the temperature of each individual core in a each processor in your system. You can see in real time how the CPU temperature varies when you load your CPU.

#### **FatBatt – Ver: 1.1.7**

Fat Batt aims to improve your laptop's battery life in a number of ways. This includes real-time feedback of your projected battery life and charging rates. It also improves defaults by automatically altering sittings based on the situation.

#### **MajorGeeks Software Updater – Ver: 2.2013.1.31.2**

Not all programs have automatic updating built in. These updates generally include new features, bug or security fixes. MajorGeeks have developed a small app that quickly scans your system, offers intuitive solutions and will not contribute to system bloat.

#### **Undelete 360 – Ver: 2.16**

Undelete 360 is an excellent program which enables you to restore files accidentally deleted from your computer.

#### **VirtualBox – Ver: 4.2.8**

VirtualBox is a general-purpose full virtualiser for x86 hardware. Targeted at server, desktop and embedded use, it is now the only professional-quality virtualisation solution that is also Open Source Software.

#### **YUMI – Ver: 0.0.8.9**

YUMI (Your Universal Multiboot Installer), is the successor to MultibootISOs. It can be used to create a Multiboot USB Flash Drive containing multiple operating systems, anti virus utilities, disc cloning, diagnostic tools and more.

#### **Video**

#### **SpeedBit Video Accelerator – Ver: 3.3.7.2**

SpeedBit Video Accelerator for YouTube is a ground-breaking application that enables you to enjoy the world of internet video without long frustrating waits.

#### **Updates**

**Ad-Aware A.E. 9.5; Adobe Reader 10.0; Agent 6.0; Avant Browser 2011.Build 30 Firefox 9.0; Foxit 5.0.2; Irfan View 4.3; Opera 11.5; Paint.Net 3.5.8; Slim Browser 6.00 Spybot 1.6; Thunderbird 9.0; Winzip 15.5; XnView 1.9**

## *GEORGE SKARBEK brings us answers to some curly questions.*

*Send your questions to george@melbpc.org.au*

#### *SHARING WITH AN APPLE COMPUTER*

<span id="page-63-0"></span>**AN** Q&A

**Q: What is the best way to share files with a friend who has an Apple Mac computer?**

A: I have only limited experience in sharing files with a Mac but you have many options. An easy way if you are physically together is to use a USB drive. An 8 GB USB drive can be purchased for five dollars, and this is adequate to copy a full length movie.

A Mac can only read a NTFS formatted drive (the Windows file system) but not write to it; it can read and write to a FAT32 file system which is the usual format for USB thumb drives.

Another ways of sharing files is to attach them via email.

If the files are too large for email then you can use cloud sharing software such as Dropbox. It is very easy to install and use and will automatically synchronise the files you select between your PC and the Mac. See: <https://www.dropbox.com>.

#### *REPLACING AN ELDERLY COMPUTER*

**Q: In the next few months I intend to replace my old computer with a new one. Should I get a laptop or desktop? Will they have the same performance with the same specs?**

A: This type of question is something that I am often asked. I will start by answering the second part of the question. You cannot get the same specification in the laptop and desktop. The reason for this is that the laptop must be able to operate for some hours on a battery and many components from the motherboard are designed to save power. The penalty for saving

power is a reduction in performance.

Even if you specify the same type of CPU and the same-sized

![](_page_63_Picture_13.jpeg)

hard disk, the CPU will be the Mobile version, running slower to save power. The hard drive will most likely spin at 5,400 rpm instead of 7,200 also to save power. However, if you specify a Solid State Drive (SSD) then this will give blistering performance and use even less power, but the cost will go up and the capacity goes down.

To have a laptop of comparable performance, it will cost considerably more than the desktop. Also, you can upgrade the desktop later, if, for example, you wish to put in a much faster graphics card. This is not possible to do in a laptop.

So the question that you must ask yourself is: How often will I be taking my computer away from the house? If the answer is once a year or two, just for a holiday, then you could consider a low cost tablet for reading mail, searching the internet etc. Use this when travelling and keep the faster desktop for most of your use.

#### *INFECTED ROUTER*

#### **Q: Can a router become infected?**

A: I am not an expert in this area and my guess is that it is theoretically possible but it would be very hard to do as in the normal case you cannot access the router from the internet.

The culprit would have to deliver the software to your hard drive and then somehow find out the make and model of the router, get past the user ID and password problem and then infect it with software specifically tailored to your router.

![](_page_64_Picture_0.jpeg)

As there are a multitude of routers in use, the question you have to ask yourself is: Why would they bother with all the additional complexity when they have access to your computer already?

#### *DRIVER UPDATES*

**Q: Do you recommend the regular updating of drivers?**

A: No I do not, unless you are experiencing problems that may be caused by drivers, or if you have just upgraded your operating system. In case of device drivers, I follow the old saying of "If it ain't broke, don't fix it."

If you search Google for xyz driver you will almost certainly be directed to some site that will ask you to download software that will allegedly scan your entire computer for all drivers and give recommendations of what needs to be done. In many cases you will be asked to purchase some software that will fix things. I do not recommend taking this step.

The only exception is that once every year or two you may consider upgrading your video card drivers as this may improve the video performance.

To find the make and model of your video card, press the Windows key  $+$  R and type Dxdiag. In the second tab (called Display or Display1 depending on your version of Windows), you will see all details of your video card and the date of the drivers. Then you should go directly to the manufacturer's site and download the new drivers.  $\Phi$ 

![](_page_64_Picture_155.jpeg)

#### **=======YOUR AD GOES HERE========**

**Did you know that as a member, you are entitled to place free computer-related ads in PC Update? Send in your FOR SALE and WANTED advertisements to: [editorpc@melbpc.org.au](mailto:editorpc@melbpc.org.au)**

**=======YOUR AD GOES HERE========**

### <span id="page-65-0"></span>*JOHN SWALE reports on Questions and Answers from the opening session of the March and April monthly meetings and from members' written submissions.*

**Q: I bought the Linux Mint disc at the last monthly meeting but it won't boot. I have set the BIOS to boot from the DVD drive first. Is this likely to be a BIOS problem?** 

A: See if the disk is faulty by trying it on another machine. Remember, when the machine is booting, there is a message that appears for only a few seconds telling you to press any key to boot from the disc. If you don't press anything, the machine boots from the hard drive.

**Q: I have Windows 7, 64 bit so I see no need to install the 32 bit updates. Am I correct in thinking that I do not need the 32 bit updates? If so, how can I change the settings to stop the 32 bit update notifications?** 

A: Remember that a lot of your software runs in 32 bit mode. There is a lot more software installed in the X86 directories. You need to have the 32 bit updates, especially the security ones.

**Q: I had a problem on a very hot day when the computer was not working properly. I tried to use Acronis to restore but it gave a message that a service was missing. So I checked the services that were running and found about six dozen that were disabled. I made them automatic including the one Acronis complained about. Now the computer boots very slowly. Have I done anything wrong by making them automatic? Are there any services that have to be automatic?** 

![](_page_65_Picture_7.jpeg)

A: No, you haven't done anything wrong. In a healthy system many

services are not needed or are delayed to start only when required. The computer is slow to boot because it is looking at every service to decide if it needs to be started, and in your case it is starting all the automatic ones.

Go back to a restore point made about two weeks ago before the problem appeared and see what services were running.

#### **Q: Can I polish out a scratch made by a diamond ring on my CRT screen?**

A: Some polishes have small diamond pieces included that will remove scratches. Look for cerium oxide paste used for things like car windscreens. *[Ed: Use a search engine and look for "Polishing out Glass Scratches with Cerium Oxide". You will find hints on how to do it as well as suppliers of the cerium oxide powder and polishing paste. JS]*

**Q: Following-on from the previous question, can we have a presentation at one of these monthly meeting to show us how to run Acronis. I'm finding it difficult to do what I want. My real question is this: I have just converted a lot of slides to digital form on an SD card. I put it in the PC and copied the data to My Pictures. Then I selected all of the pictures and tried to burn them to a CD but nothing happens. Every so often there is a message that pops up saying files are waiting to be burnt to CD. What do I need to do?** 

## **RANDOM ACCESS**

A: You are much better off using good quality third-party software for that sort of disc creation rather than the in-built Windows software.

**Q: I have a problem with an old PC, so I wanted to re-install the operating system to get rid of a lot of rubbish. The BIOS is set to try to boot from the CD drive first but it won't do it. I have tried other things like Acronis and it will boot. When the Windows disc starts, the "boot to Windows" message is highlighted but I can't move to the Acronis option because the mouse and keyboard arrows don't work. The disk drive is working as I can see the installation files when I boot into Windows and use Explorer. Is there some BIOS switch I need to change?** 

A: It is possible the installation disc has been corrupted.

#### **Response: "No it works on another PC".**

A: Then the problem is most likely a faulty optical disc drive which will let you see the files but won't boot from it. One thing to try is to copy the installation files from the disc to a temporary folder on the hard disk and run the set-up from there. Try doing a repair and see if that fixes your problems before doing a complete Windows reload.

#### **Q: Can we have more beginners' articles in** *PC Update***?**

A: That is a question for the Editor or Committee and it depends on finding suitable authors. There are a number of SIGs that have beginners groups where your questions can be answered.

**Q: I have a Windows XP machine and I did an update on Ad-Aware. It was set up so that when I started Firefox, it started with a Google search page. Now when I try to do a Google search it comes up with a Lavasoft search. How do I get back to doing Google search?** 

A: Go into the browser and go to google.com.au. Then go to Tools | Options |General and click "Use Current Pages". *[Ed: Cnet has this comment on Ad-Aware "The installation is straightforward, although it still does opt you in by default to the Ad-Aware browser toolbar for Internet Explorer and Firefox. JS]*

**Q: I have a Vista desktop. When I reboot after installing software, it does the shutdown process. Then I get the flash screen with the options and the system just stops. Normally there is a Windows screen but this has not been happening for some time. The only way I can get it to appear is to quickly toggle the on/off switch.** 

A: Boot from the Vista installation disc and select the option Do a Start Up Repair. I think something funny has happened to your boot sector.

**Q: I have an ASUS machine running Windows 7. It sometimes boots into Windows but it often hangs on the ASUS opening screen. Then I have to power off and on which gives the error message that the system was not shut down properly.**

A: Go to the ASUS web site and look for a BIOS update for your model of motherboard. See if there is a description that tells you what has been fixed and whether that update will help you e.g. if it mentions "hanging on boot". You could also look at the Event Viewer to see if

# **RANDOM ACCESS**

there is an entry there that might give you a clue. This will depend on how far the booting process got as it may not have started the Event Log yet.

**Q: I am running Windows 7 and Internet Explorer 9. When I click on a link in a web page the link does not open. I may have to do it several times.** 

A: Try upgrading to Internet Explorer 10. If that doesn't work, try another browser like Firefox.

**Q: I am trying to help a friend improve a PC. So far we have made some progress with updating the motherboard drivers. Is there some sequence for loading the audio and video drivers as I have now lost the audio?** 

A: Put the Intel chipset driver on first. That is the critical one. Then the sequence of the other motherboard drivers doesn't matter – audio, lAN etc. Finally put on the video drivers for the video card.

**Q: I want to trim the start up on my PC to improve performance. However I find the descriptions in the MSConfig software confusing. Is there a software or web site that will tell me what is essential?** 

A: Use a search engine and search for "common start up for Windows" and include the version of Windows you are using. You could try Startup Inspector which has a good database and indicates what is essential, not needed, not recommended or what is user choice. There is a also good program called Soluto which can do a similar thing as well as providing a delayed start.

**Q: I upgraded my Windows XP machine with an SSD and more memory. Now it takes forever to access drives with Windows Explorer.** 

A: Run System File Checker (SFC) in case there is damage to some system files. SFC checks the system files looking for problems and replaces the files with the proper ones. Use a search engine to look for "how to run system file checker".

## **Random Access – Over to You**

**Please contact me if you have any comments on the answers given, can provide a reply for an unanswered question or if you cannot attend a meeting and would like a question asked and included in this column. Contact me via the office or email [jswale@melbpc.org.au](mailto:jswale%40melbpc.org.au?subject=Random%20Access).** 

**The Melb PC newsgroups are a very good source for assistance with problems. To find out how to connect to them see [http://groups.melbpc.org.au/~anywhere]( http://groups.melbpc.org.au/~anywhere). For a more general newsgroup introduction, see** 

**[http://www.melbpc.org.au/faq/newsgroups.htm.]( http://www.melbpc.org.au/faq/newsgroups.htm)**

**Otherwise try to contact the commercial distributors or search the internet before asking questions here. In all cases mention the model or version numbers.**

## **APPLICATION FOR MOBILE BROADBAND**

<span id="page-68-0"></span>![](_page_68_Picture_295.jpeg)

Name

**ABN 43 196 519 351 (Victorian Association Registration No. A0003293V) Unit 26, 479 Warrigal Road, Moorabbin VIC 3189 Telephone: (03) 9276 4000 Email: office@melbpc.org.au Web: www.melbpc.org.au**

### APPLICATION FOR MOBILE BROADBAND

![](_page_68_Picture_296.jpeg)

12 month contract (2GB download per month) **\$210.00**

- 1. Optus Platinum USB Modem (E367) sim and aerial included in price
- 2. Micro sim to suit iPad/tablet (no modem required)
- 3. Optus 3G mini wifi Huawei Modem E586 (portable hotspot) connects up to 5 devices at once. Includes rechargeable battery and USB cable.

![](_page_68_Picture_297.jpeg)

The latest USB Modem from Optus SMB, which is HSPA+ ready, ideal for customers who want to future proof their device. This new modem is great for members that already have a PC/Device and spend a lot of time out of the office. They want to ensure they have optimum performance on the Optus Business Open Network and want to future proof any solution they buy to save money long term.

#### **Key Features:** HSPA+ Ready

- Plug and play connectivity
- Portable slimline design
- · Automatic firmware updates
- · Supports Micro SD cards (not included)
- External Antenna (included)
- PC and Mac compatible

#### **Specifications:**

- · HSPA+/HSPA/UMTS (900/2100MHz network compatible)
- Equalizer and receive diversity
- External antenna interface
- Data and SMS Service
- Plug and Play Micro SD Card Slot (card not included)

Get connected to mobile internet, at home or on the go, with the E586 Mini WiFi modem on an Optus data plan. Connect up to five WiFi devices including tablets, laptop computers, mobile phones and gaming devices. Plus, you can use it as a USB storage device thanks to its integrated MicroSD card slot.

- · Connect up to five different devices to mobile internet, whether you're at home, work or on the move all through the Optus 3G dual-band network.
- · Whether you want to connect your laptop computer, tablet, mobile phone or gaming device to mobile internet, as long as it has WiFi, it's a snap.
- Vith a user-friendly interface, one touch connection and OLED display screen, the E586<br>Mini WiFi ensures getting connected is a breeze.<br>The E586 Mini WiFi supports optional MicroSD memory cards up to 32GB, allowing you to
- store and deliver more movies, music, photos, documents and files to your device. PC and Mac compatible

#### **OFFICE USE ONLY**

**ON OPEN** yes'<br>OPTUS

S/N SIM